### ECOLE PRATIQUE DES HAUTES ETUDES COMMERCIALES DÉPARTEMENT TECHNIQUE

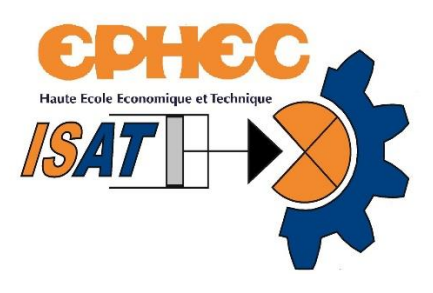

# Conception d'une valise pédagogique pour les cours d'éducation à la technologie du premier cycle du secondaire (tronc commun)

Travail de fin d'études présenté en vue de l'obtention du diplôme de bachelier Automatisation

Antonin DE BREUCK

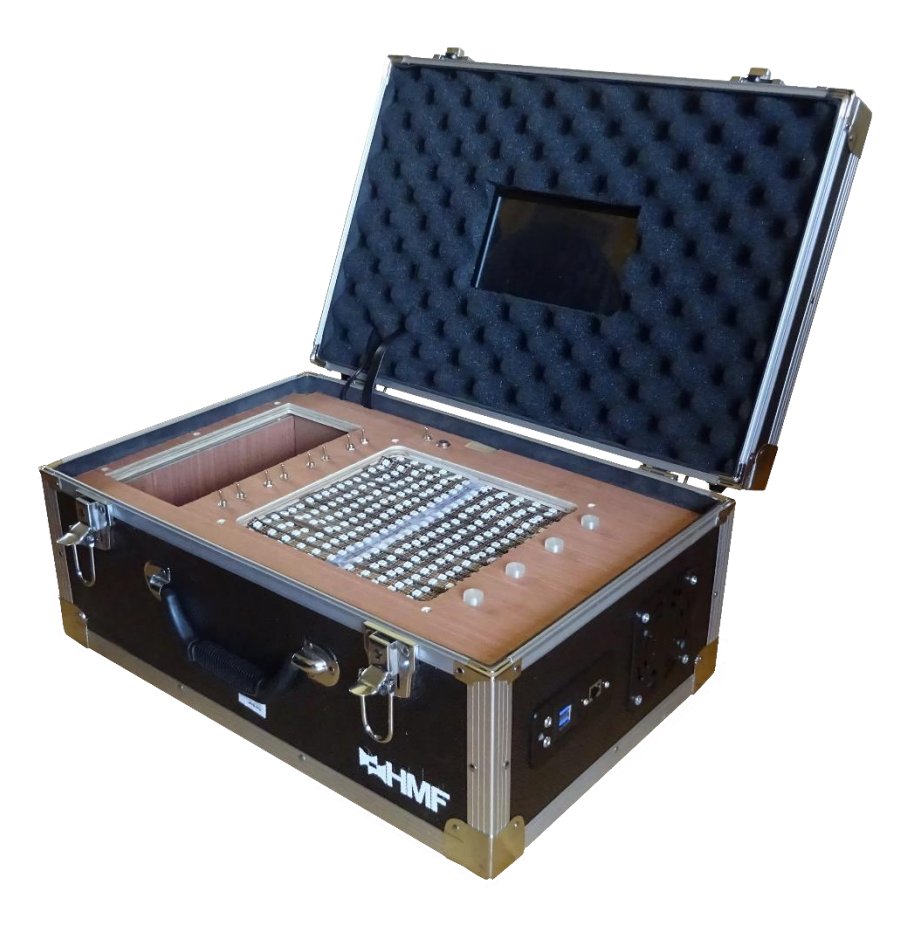

**Responsable en entreprise : Jean-Philippe CORDIER Promoteur ISAT : Jean-Philippe CORDIER**

## <span id="page-1-0"></span>Remerciements

Je tiens à remercier Monsieur Cordier Jean-Philippe qui a été mon promoteur et maître de stage durant ce projet. Ce travail a pu aboutir à un prototype pour des futures valises pédagogiques grâce à son implication et sa disponibilité. Il m'a motivé en ayant plein d'idées pour réaliser un projet assez complet et complexe. J'ai découvert un autre aspect du métier, pas simplement enseigner mais s'inspirer, repenser la transmission de savoir en touchant la curiosité de certains. Je tiens également à remercier Monsieur Cammermans Romain et Monsieur Costa Emile qui m'ont permis de me donner accès aux machines numérique et l'accès à un local pour travailler dans le calme, dans une bonne ambiance et bien au chaud. Tous deux ont également suggéré des idées. J'ai pu avoir d'autres visions et avis concernant ce projet.

De manière plus générale, j'aimerais remercier l'EPHEC-ISAT de m'avoir accompagné durant ces trois années. Le corps professoral, la direction, les secrétaires m'ont inculqué de chouettes valeurs (la passion, l'écoute et l'entraide en font partie) en me faisant confiance, croyant en moi et faisant tout pour ma réussite. Merci également à l'école d'apporter un soutien financier pour ce projet qui sans celui-ci n'aurait pas pu aboutir.

Je remercie Madame Marsiat qui dès la première visite de l'école, lors de portes ouvertes, a su me conseiller et m'aiguiller dans la section automatisation qui est, pour moi, le meilleur choix d'étude que j'ai pu faire à présent.

Ce projet n'aurait pas pu aboutir au stade final sans l'aide de Davide Di Venti et Davith Heng qui ont participé à la conception 3D, l'électronique ainsi qu'à la réalisation.

Merci également à mes parents qui m'ont soutenu et toujours fait confiance dans mes choix d'études sachant trouver les mots quand il le faut.

# Table des matières

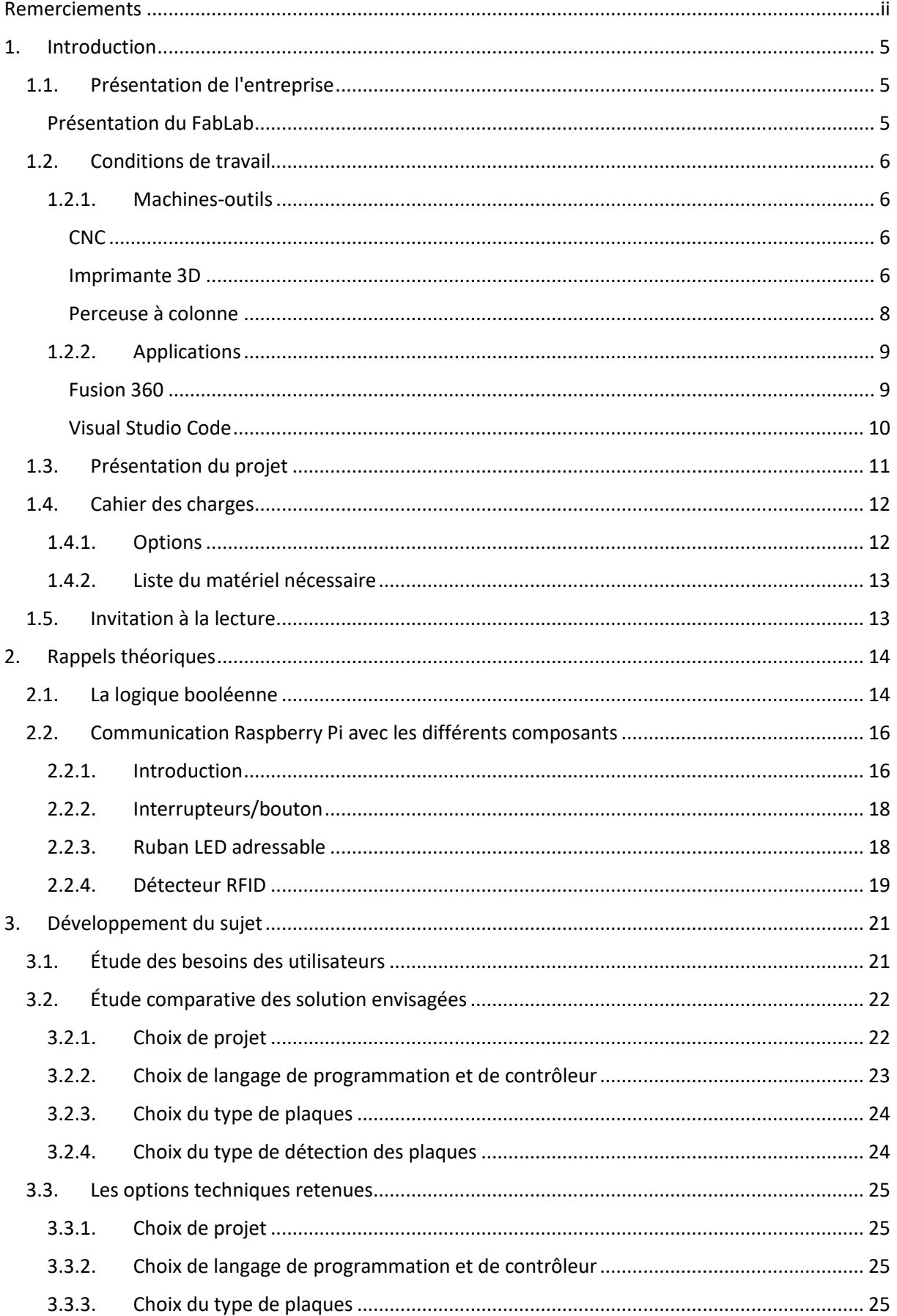

**TFE** 

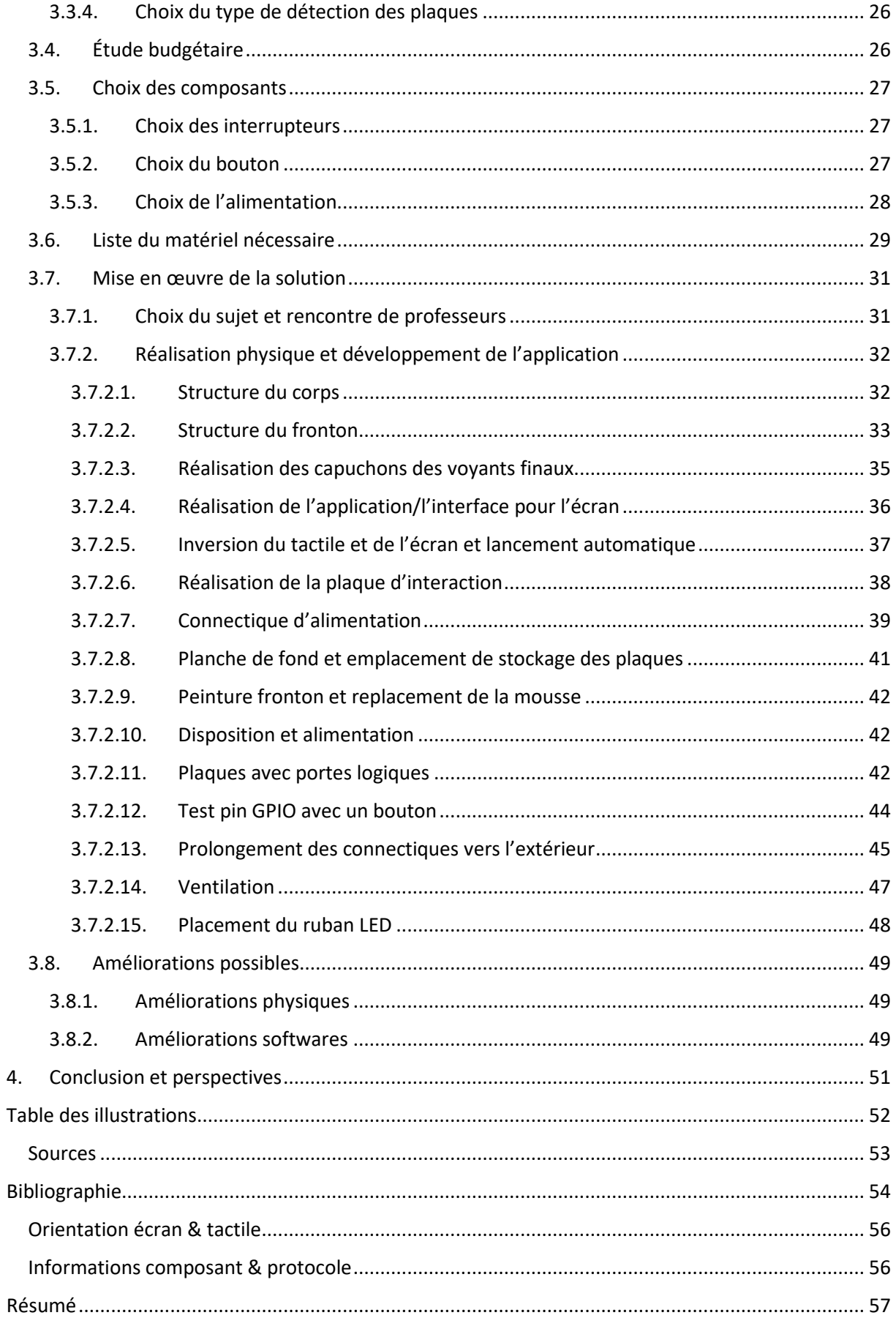

**TFE** 

# <span id="page-4-0"></span>1. Introduction

### 1.1. Présentation de l'entreprise

<span id="page-4-1"></span>Pour ce travail de fin d'études (TFE), j'ai choisi de faire mon stage au sein de mon école, à l'EPHEC-ISAT.

L'EPHEC de son acronyme « École Pratique des Hautes Études Commerciales » est un institut organisant des formations de type court (bacheliers) dans le cycle supérieur belge. Cet institut regroupe une haute école ainsi qu'une école de promotion sociale. Il existe trois campus, un à Woluwe-Saint-Lambert (siège social), un autre à Louvain-La-Neuve et le troisième à Schaerbeek.

C'est en 1995 que l'EPHEC fusionne avec l'ISAT. ISAT signifiant « Institut Supérieur des Aumôniers du Travail ». Cette autre école comprend deux sections, l'électromécanique et l'automatisation et est basée à Schaerbeek.

Mr Cordier m'a proposé un stage très intéressant qui me permet de revoir une bonne partie de la matière abordée lors de mon cursus (modélisation 3D, électronique, développement Python) ainsi que d'acquérir de nouvelles compétences (utilisation d'un Raspberry Pi pour l'électronique, réalisation 3D, constitution de dispositifs pédagogiques).

J'aime bien expliquer et aider les élèves. C'est également pour cette raison qu'un stage en interne est une idée que j'avais depuis le début des recherches de stages.

#### <span id="page-4-2"></span>Présentation du FabLab

Le FabLab ou laboratoire de fabrication est un local destiné à la réalisation physique d'objets.

Les étudiants y ont accès quand ils veulent à condition qu'il y ait un professeur qui soit présent. Notre fablab est uniquement destiné aux étudiants de notre école.

Il contient plusieurs machines manuelles comme un tour, une perceuse à colonne, une scie à onglet, une meuleuse et plein d'outils mais également des CNC (Computerized Numerical Control, machine à contrôle numérique) et trois imprimantes 3D.

Il existe des lieux qui sont de « vrais » fablab, espaces partagés ouverts au public quel qu'il soit. Ils sont souvent dans des instituts, généralement géré par les étudiants. Il y en a par exemple un à l'ULB, un à l'UMONS. Ils peuvent aussi être créé à partir d'ASBL publiques ou privées.

Pour la réalisation de cette valise j'ai pu utiliser le matériel du fablab qui est à disposition des étudiants. Le matériel disponible au fablab (CNC et imprimantes 3D) m'a permis de créer sur mesure les éléments nécessaires à partir de la modélisation 3D.

### <span id="page-5-0"></span>1.2. Conditions de travail

### 1.2.1. Machines-outils

#### <span id="page-5-2"></span><span id="page-5-1"></span>*CNC*

Une CNC est une machine permettant de découper ou d'évider de la matière. Cette machine retire de la matière couche par couche dans un morceau/plaque choisi(e).

Cette machine est pilotée via un programme adapté qui lit des fichiers Gcode qui contient des commandes comme des coordonnées, la vitesse de rotation de la broche, …

Le Gcode (fichier ayant les commandes) est généré par un programme de CAD (computer-aided design). Sur ce programme, le type d'usinage à produire est sélectionné pour évider, découper, percer. Il faut également sélectionner les paramètres de coupe. Le programme sera décrit plus en détail dans la section suivante (1.2.2. Applications).

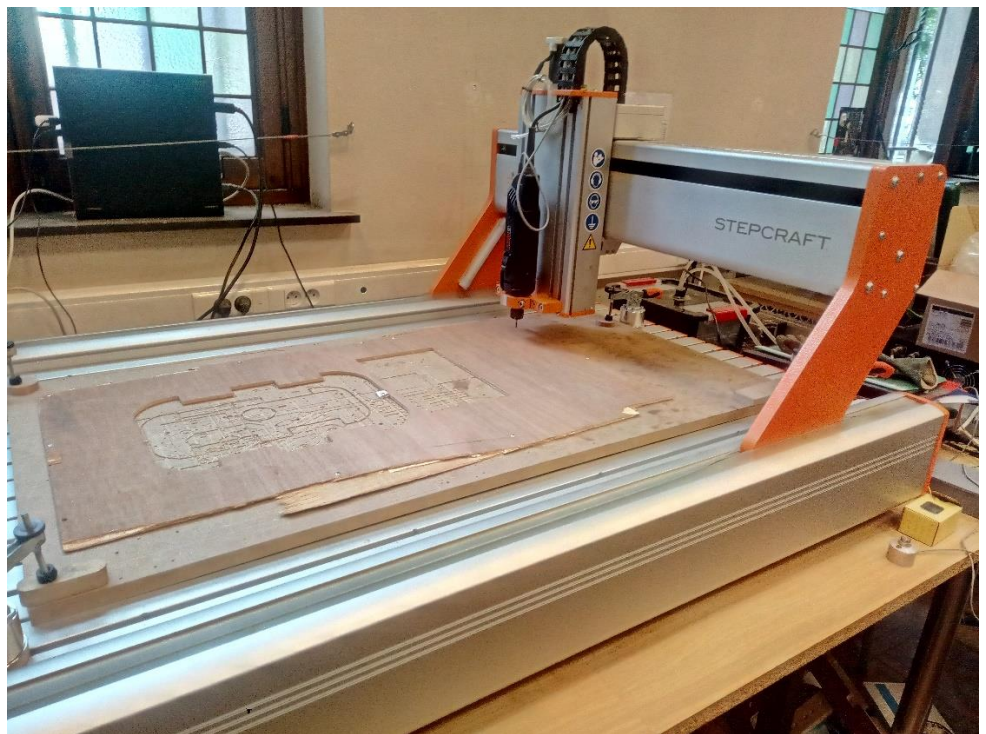

*Figure 1, CNC au FabLab - Stepcraft - Q204*

#### <span id="page-5-4"></span><span id="page-5-3"></span>*Imprimante 3D*

Les imprimantes 3D, à l'inverse des CNC, ajoutent de la matière au lieu d'en retirer. L'école dispose de trois imprimantes FDM, imprimantes qui déposent couche par couche du filament de polymère fondu.

Il existe d'autre types d'imprimantes 3D comme à la résine ou à poudre mais l'institut n'en possède pas.

Ces imprimantes lisent également un Gcode qui définit une position, la température de la buse ou du plateau, la vitesse d'extrusion du plastique, …

Le Gcode est créé grâce à un programme spécialisé que l'on appelle « slicer », car comme son nom l'indique, il va découper la pièce en tranches qui seront superposées pour constituer l'objet. C'est également sur ce programme que l'on définit le type de plastique utilisé (PLA, PETG, TPU, …), le type de remplissage et son taux, la hauteur de couches, l'imprimante utilisée ainsi que les paramètres liés à celle-ci (jute, refroidissement, support, calibration).

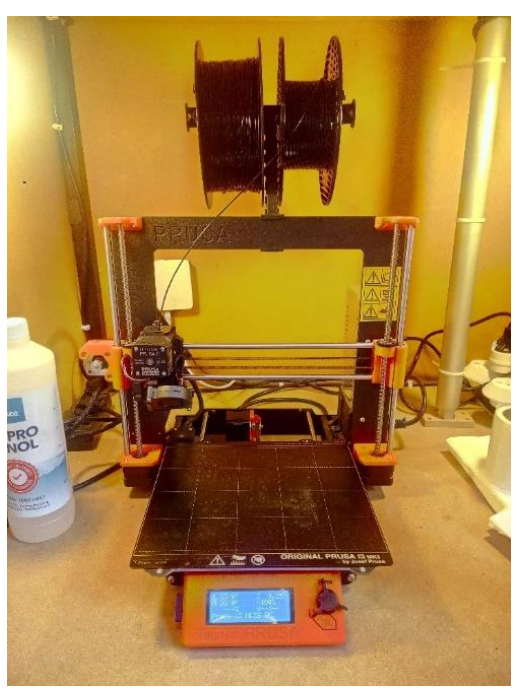

*Figure 2, Imprimante 3D au FabLab - Prusa I3 MK3S+*

#### <span id="page-6-0"></span>*Scie à onglet*

La scie à onglet permet de découper droit et rapidement des objets. C'est pratique pour découper des « petites » pièces qui ne passerait pas à la CNC (trop grosses).

Cet outil est complètement manuel et indépendant de toute informatique.

<span id="page-6-1"></span>La scie à onglet n'est pas adaptée au découpage de grandes plaques à mettre aux dimensions de la CNC. Dans ce cas, nous utilisons une scie sauteuse pour la découpe.

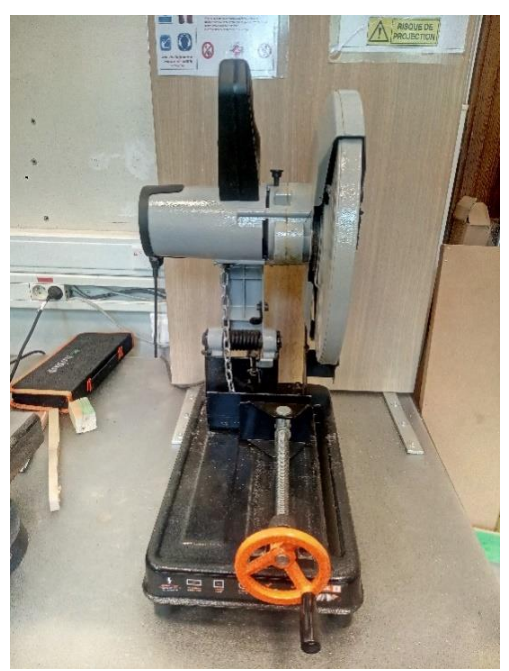

*Figure 3, Scie à onglet au FabLab*

#### <span id="page-7-0"></span>*Perceuse à colonne*

Même si nous disposons d'une perceuse/visseuse dans notre établissement, faire des trous parfaitement droits reste complexe. Une perceuse à colonne permet de pallier à ce problème.

La CNC permet de faire des trous, mais il n'y a pas toutes les tailles de mèche et il n'est possible de percer des trous assez profonds. Sur une perceuse à colonne, il y a moyen de mettre tous types de mèches et de faire des trous assez profonds.

Cette machine-outil est également totalement manuelle.

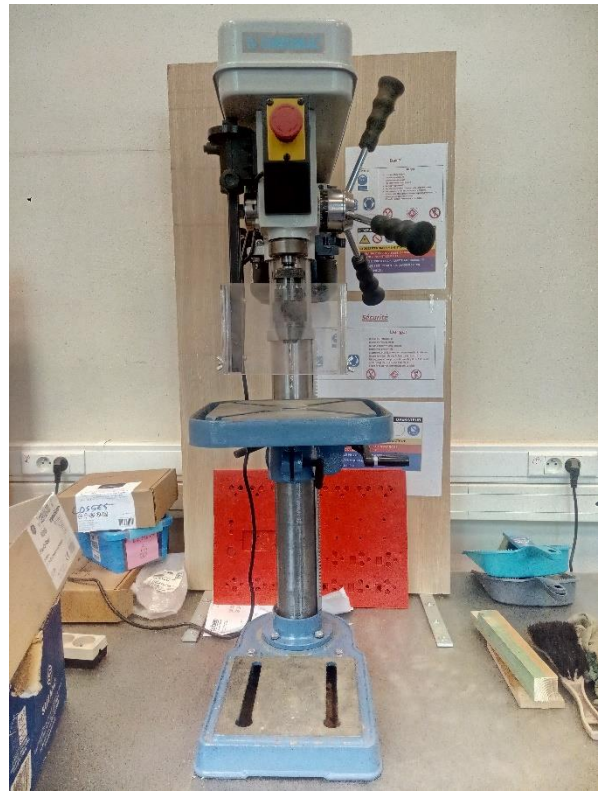

*Figure 4, Perceuse à colonne au FabLab*

<span id="page-7-1"></span>Evidemment, toutes les machines tournantes nécessitent que l'on se protège. Chacune est liée à des EPI (Équipements de Protection Individuels) comme l'obligation de porter un casque anti-bruit, des lunettes de sécurité et parfois un masque (qui protège des poussières) ainsi que des gants.

### 1.2.2. Applications

#### <span id="page-8-1"></span><span id="page-8-0"></span>*Fusion 360*

Fusion 360 est un programme créé par la société Autodesk. Il permet de faire de la modélisation 3D de manière précise. Ce programme est reconnu et recommandé par la plupart des créateurs pour sa simplicité de prise en main et pour sa polyvalence.

Il est néanmoins assez complet et utilisé par des professionnels également.

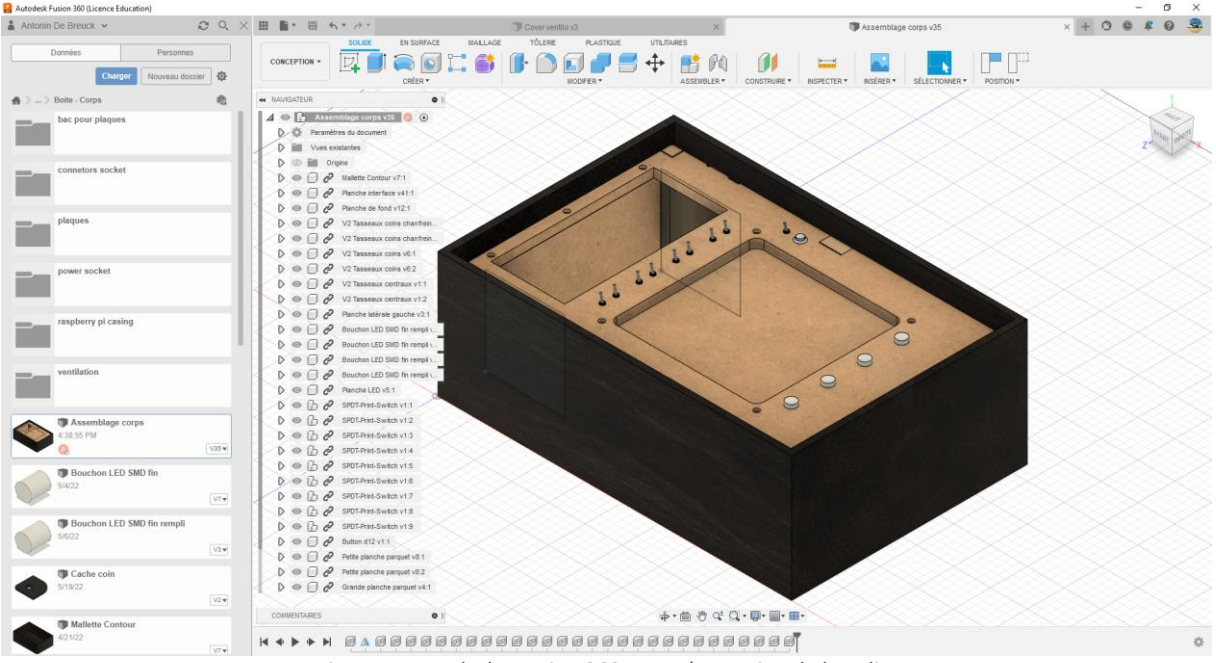

*Figure 5, Autodesk - Fusion 360 - Représentation de la valise*

<span id="page-8-2"></span>Ce programme permet de faire des esquisses (cercle, ligne, rectangle, losange, polygone, ...) et d'extruder en pièce. On peut inclure des pièces déjà modélisées par d'autres personnes ou nos pièces dans une conception, ce qui permet de faire un assemblage (comme illustré ci-dessus).

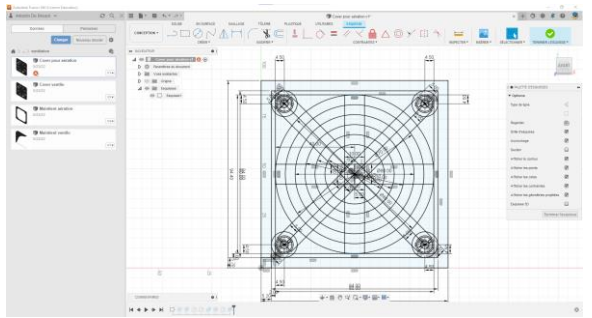

<span id="page-8-3"></span>*Figure 6, Esquisse de la grille d'aération sur Fusion 360 Figure 7, Grille d'aération extrudée sur Fusion 360*

<span id="page-8-4"></span>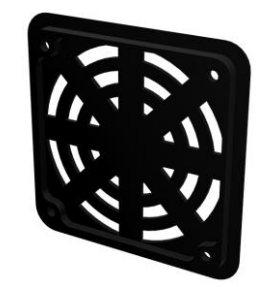

Il intègre également quelques textures pour modifier l'apparence des objets et rendre plus réaliste la conception 3D.

Il y a aussi un onglet d'animation pour faire des vidéos d'assemblage.

Ce programme embarque également une partie « Fabrication » (CAD) pour générer un fichier de Gcode pour les CNCs (précédemment décrits). C'est dans cet onglet que l'on définit les paramètres de l'outil utilisé sur la CNC, les types de coupe/extrusion à effectuer, etc.

Enfin le programme embarque également une partie concernant un export en PDF avec les cotes. Ce qui permet de faire des schémas compréhensibles pour des personnes externes aux projets pour pouvoir reproduire facilement les diverses pièces.

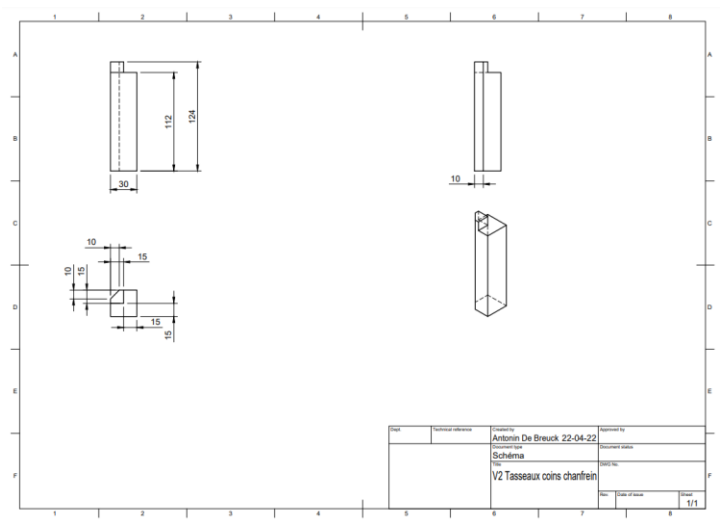

*Figure 8, Export Fusion 360 - Dessin technique - Tasseaux coins*

#### <span id="page-9-1"></span><span id="page-9-0"></span>*Visual Studio Code*

Visual Studio Code est un IDE (Integrated Development Environment) ou environnement de développement. C'est un programme destiné à coder d'autres programmes, applications.

Ce genre de programme est très utile pour rendre plus lisible le code avec la coloration syntaxique, la mise en évidence des erreurs syntaxiques de code (comme par exemple l'oubli d'un point-virgule en fin de ligne pour du JavaScript), le numéro de ligne pour s'y retrouver en cas d'erreur ou encore bon nombre de fonctionnalités<sup>1</sup>.

Visual Studio Code est l'un des programmes le plus utilisé. Il est entièrement gratuit et comprend une partie de modules qui peuvent être intégrés. Des modules qui par exemple servent à créer tout une hiérarchie pour un projet ou encore afficher le type de langage devant le nom de chaque fichier

|                                                                                                    | 4 Feber Editor Seection Affchape Attender Executes Terminal Aide<br>Interface 2 per - Viscal Studio Code                                                                                                    | 日中国語                                 |
|----------------------------------------------------------------------------------------------------|----------------------------------------------------------------------------------------------------|--------------------------------------|
| 13 Le mode astrevit est desiré à la nangation de code sécurisé. Approvez cette feirêtre pour activer toutes les fonctionnaîtés - Déter - En sanoit plus |                                                                                                    |                                      |
| iO.                                                                                                    | C Hertdigize in C improved at<br>$\phi$ interface 2 pv $\times$                                                                                                    | $b - \Box$                           |
|                                                                                                    | ft 2 Antonio 2 (1982 - 1983 > Sinte annie > Sinte quadrimetre > STASE - 191 > Code > @ Interface Epy 3                                                                                                    |                                      |
| Q<br>14                                                                                                    |                                                                                                    |                                      |
| $\sim$                                                                                                    | Basementers and Howeak further/field passesses and                                                                                                    |                                      |
| P                                                                                                    |                                                                                                    |                                      |
| u                                                                                                    |                                                                                                    |                                      |
| Ĝ,<br>$-98$                                                                                                    |                                                                                                    |                                      |
| $-91$<br>$\Box$<br>22                                                                                                    | del loga(info);<br><b>APR</b>                                                                                                    |                                      |
| 91                                                                                                    | description : Cassure La critation des logs pour toutes les informations.                                                                                                    |                                      |
| 田<br>$^{+}$                                                                                                    | tes legs contientrent toutes les informations qui pourrait aider à déblocaur le jeu                                                                                                    |                                      |
| 0.1<br>$^{+}$                                                                                                    | Treet.                                                                                                    |                                      |
| ā<br>87.                                                                                                    | into - string -> Nestage & metro data les logs                                                                                                    |                                      |
| $\cdots$<br>$-1$                                                                                                    | Output : /<br><b>STATE</b>                                                                                                    |                                      |
| ۰<br>194                                                                                                    | distal date                                                                                                    | <b>GROUP BOOKS</b>                   |
| 3.011<br>◉<br>141                                                                                                    | into - striinfo)<br>datence = datenine.datetine.now()                                                                                                    | sident and                           |
| 201                                                                                                    |                                                                                                    | 491141<br><b>MARINER</b>             |
| 794<br>Ř                                                                                                    | # To sveid i #11s ser loss                                                                                                    |                                      |
| 2413<br>$30 - 1$                                                                                                    | $  $ onte $   $<br>date = str(datenne.day) + - + str(datenne.month) + - + str(datenne.vear) + - + str(datenne.hour) + - + str(datenne.month) + - + str(datenne.second)                                                   | inn                                  |
| 287                                                                                                    |                                                                                                    |                                      |
| 103<br>3.99                                                                                                    | 16 not on path.exists(cad + logs_folder + logs_file + - + date + ".txt"):<br>If not consulteralized and a film fabier)                                                                                                   |                                      |
| 3.3.0                                                                                                    | diskor(cad + file: folder)                                                                                                    |                                      |
| 333                                                                                                    | if not os math.exists(cwd + logs folder):                                                                                                    |                                      |
| 112<br>333                                                                                                    | numbered a logs folder)                                                                                                    | E.                                   |
| 3.58                                                                                                    | with open(cad = logs dalder = logs file = " = date = ".txt", "a") as f:                                                                                                    |                                      |
| 3.15<br>2.15                                                                                                    | f.write('isn' + mame + ' ;\n')<br>with epenfowl - logs folder + logs file + - - + date + " tet", '= } = f;                                                                                                    |                                      |
| 337                                                                                                    | F.WStat'l' + stridatenne) + '1 ' + 1nFo + '1n')                                                                                                    |                                      |
| 339.                                                                                                    |                                                                                                    |                                      |
| 3.2.9<br>228                                                                                                    | $arint(') + str(dature) + '$ . $into)$                                                                                                    |                                      |
| $223 -$                                                                                                    | der get in address():                                                                                                    |                                      |
| 3.2.2<br>223                                                                                                    | Smill.<br>s = socket.socket(socket.AF_DWT, socket.\$000,00MW)                                                                                                    |                                      |
| 2.28                                                                                                    | $s$ .connect( $('1.1.1.1.1'.$ 39))                                                                                                    |                                      |
| 325<br>3.26                                                                                                    | lecal in - c estimatement)[0]<br>$n.e.$ late()                                                                                                    |                                      |
| 2.2.7<br>$^{\circ}$                                                                                                    | except:                                                                                                    |                                      |
| 228                                                                                                    | local in - "Not connected"                                                                                                    |                                      |
| 2.20<br>O.<br>139                                                                                                    | logs("[INFO] IP = " + local ip + "viti"not connected\" if the Kasyberry as not connected with Will on reherent gort. WitThe IP is usefull for convecting to the Rasyberry Pi with SGH (remotely). W")<br>return Incal In |                                      |
|                                                                                                    | Chairman Gabb Chairm Costs                                                                                                    | 13,000 Samon & 1998 PHF CLEANS D. O. |

*Figure 9, une partie de code de l'application dans Visual Studio Code*

<span id="page-9-2"></span><sup>1</sup> <https://docs.microsoft.com/fr-fr/visualstudio/ide/writing-code-in-the-code-and-text-editor?view=vs-2022>

### 1.3. Présentation du projet

<span id="page-10-0"></span>Ce travail de fin d'études consiste à réaliser une mission de recherche pour l'école. En effet, les hautes écoles doivent effectuer des missions de recherche pour des entreprises et/ou pour d'autres écoles.

Pour ce projet, il s'agit d'une valise pédagogique pour les cours d'éducation à la technologie à destination des élèves en première et deuxième année du secondaire (tronc commun en général). Comme l'EPHEC-ISAT est une école ayant une partie technique, nous pouvons leur apporter ce support technologique.

Nous avons réfléchi à une matière qui peut être à la fois assez simple à comprendre, mais dont il est possible de la rendre plus complexe si les élèves s'en sortent bien. Le but est de développer la base des technologies actuelles, c'est pourquoi nous avons pensé à une valise avec une base d'électronique, mais nous nous sommes rapidement rendus compte que cela allait être trop compliqué de voir ce contenu avec des plus petits. Assez vite, nous avons trouvé que les portes logiques forment un bon sujet à aborder sans prérequis, même chez les plus jeunes.

Mon promoteur et moi, n'étant pas enseignants en secondaire, avons contacté des professeurs qui seraient intéressés par le projet. Nous leur avons expliqué en détail ce que nous avions comme idée afin d'avoir un retour sur la création des valises. Tous ont été enthousiastes pour le projet de la valise en nous affirmant être intéressés par l'idée d'inclure cette matière dans leur programme. Certains professeurs ont dit que cela ferait une bonne transition entre la mécanique/artisanat et la programmation (que l'on commence à enseigner en secondaire). D'autres nous ont aidés pour la question de la robustesse de la valise ou encore comment s'y prendre pour capter l'attention des plus jeunes.

Grace à ces retours, nous avons pu conclure que la valise, en plus d'apporter un sujet intéressant, devait avoir un aspect ludique. Nous avions pensé à une récompense qui serait fournie en fin de "jeu" qui a été validée par tous les professeurs et même recommandée afin de garder l'attention des plus jeunes.

### 1.4. Cahier des charges

<span id="page-11-0"></span>Nous avons choisi de faire une valise (pour que cela soit transportable) qui contiendra des plaques avec la représentation de portes logiques pouvant être placées dans un emplacement prévu à cet effet dans la valise. Cela permet de ne pas trop complexifier le cours en devant connecter des câbles ou des composants sur un circuit, ce qui risquerait d'égarer quelques élèves.

Pour aider les élèves dans leur apprentissage, si un circuit est trop complexe, la valise ferait un rétropédalage pour revenir uniquement à la porte logique qui pose problème. Comme cela, une fois que l'élève est plus à l'aise avec la porte logique (ou l'ensemble), la valise reviendra à la plaque plus complexe.

A terme, les élèves doivent avoir pu développer une logique et comprendre le fonctionnement des portes logiques de manière ludique.

Il y aura des interrupteurs pour « allumer » une entrée, le fil sera représenté par la plaque ainsi qu'un ruban LED qui s'allumera ou non (ou différentes couleurs) avec le(s) circuit(s), des lampes représentant les sorties.

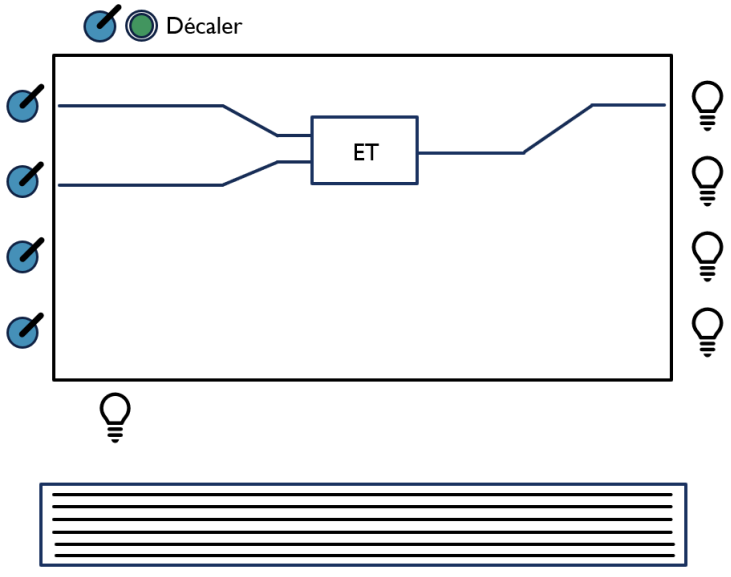

*Figure 10, Schéma du corps de la valise avec porte ET comme exemple*

<span id="page-11-2"></span>Afin de ne pas laisser au dépourvu les professeurs, la valise sera accompagnée d'un PowerPoint destiné aux professeurs ainsi que d'un document explicatif.

Pour les élèves, un document explicatif leur sera destiné également.

#### 1.4.1. Options

<span id="page-11-1"></span>Pour rendre ça plus didactique, quelques vidéos seront également produites pouvant soit être jouées sur le fronton de la valise (ouverte) (option) soit directement via le projecteur.

Si les portes logiques sont un sujet trop facile à comprendre et à maîtriser pour les élèves, un emplacement est prévu pour s'amuser avec un registre à décalage<sup>2</sup> en plus des portes logiques.

<sup>&</sup>lt;sup>2</sup> Un registre à décalage est un composant qui par exemple peut posséder une entrée et plusieurs sorties (disons 8). A chaque demande de décalage, l'état de l'entrée est inséré et tous les précédents états sont déplacés vers la sortie suivante. L'état de la dernière sortie qui est décalé ne sait plus être gardé.

Pour donner un objectif aux élèves, la valise pourrait être munie de pièces physiques en guise de récompense de fin de jeu.

### 1.4.2. Liste du matériel nécessaire

<span id="page-12-0"></span>De manière plus détaillée, le projet comprendra divers éléments pour la bonne réalisation de cette valise. La liste qui suit est non exhaustive pour le moment, parce que le prototype n'est pas encore terminé.

- Une valise
- Un cordon d'alimentation
- Un microprocesseur (Raspberry Pi 4)
- Des détecteurs RFID
- Des TAG RFID
- Des interrupteurs ON/OFF
- Un ruban LED adressable
- Des voyants
- Des plaques de plexiglass avec une feuille ayant un circuit (pressé par les plaques)
- Un écran 3,5 pouces ou 7 pouces (**Option**)
- Moteurs (**Option**)
- Pièces découpées à la CNC ou imprimées en 3D (**Option**)

### 1.5. Invitation à la lecture

<span id="page-12-1"></span>Dans le cadre d'une mission de recherche de l'école, le projet porte sur une valise pédagogique expliquant les portes logiques pour le premier cycle en secondaire.

Ce travail de fin d'études commence par la présentation de notre école ainsi que par la description détaillée du projet. Il est suivi par le cahier des charges qui comprend les directives suivies pour la réalisation de la valise ainsi qu'une liste non exhaustive du matériel utilisé.

Comme ce projet fait suite à la formation que nous avons eue, nous utilisons des connaissances acquises nécessaires pour comprendre le fonctionnement de la valise. C'est pourquoi il y a deux rappels théoriques, l'un portant sur les portes logiques, étant le sujet de la valise, l'autre portant sur la réception et transmission de données avec l'élément central.

Dans la suite du document vous trouverez le développement du projet avec les réflexions, les choix, une étude budgétaire et la réalisation.

Pour clôturer ce travail de fin d'études, vous trouverez une conclusion, une bibliographie, les diverses annexes et un résumé.

# 2. Rappels théoriques

<span id="page-13-0"></span>Il y a deux rappels théoriques qui sont exploités tout le long du travail de fin d'études.

### 2.1. La logique booléenne

<span id="page-13-1"></span>Bien que la logique combinatoire soit assez ancienne, elle est à ce jour encore fort utilisée, car elle est une base indispensable pour les métiers techniques. Elle est utilisée pour mieux comprendre une phrase en français, comprendre un fonctionnement/un problème ou encore dans les puces électroniques pour gérer et enregistrer le flux de données ou en programmation. Nous ne pouvons pas nous en passer ! Elle est notre quotidien sans que nous y prêtions une forte attention.

Maintenant que la technologie arrive à portée de main des plus jeunes et que certains s'intéressent fort tôt à vouloir développer des applications, il semble intéressant d'en expliquer les rudiments à l'aide des portes logiques.

Les techniciens ont plus l'esprit scientifique et mathématique en général. Nous aimons résoudre des défis techniques. Pour ce faire, nous utilisons souvent les mathématiques et préférons souvent mettre le problème en équation.

L'une des branches des mathématiques la plus utilisée par les techniciens est la logique booléenne (aussi appelée algèbre de Boole du nom de son créateur). Cela résulte du fait qu'un technicien doit souvent décrire les systèmes auxquels il est confronté par leurs états. Dans beaucoup de cas, il y a deux états qui sont complémentaires et exclusifs. Prenons un exemple simple : une lampe est allumée ou éteinte, il y a donc deux états possibles qui couvrent tous les états possibles (le caractère complémentaire, ces états couvrent l'ensemble des possibles) et qui ne peuvent se superposer (le caractère exclusif, la lampe ne peut pas être à la fois éteinte et allumée).

Selon le système physique étudié, il est donc possible d'associer des couples d'états bien différents : allumé/éteint, en marche/à l'arrêt, on/off, etc. Afin de simplifier et de normaliser ces représentations d'état, l'algèbre de Boole les décrit à l'aide de variables dites booléennes (ou binaires) que l'on peut utiliser pour une question fermée dont la réponse ne peut prendre que deux valeurs : VRAI / FAUX. Le tableau qui suit donne quelques exemples de ce type de processus de modélisation.

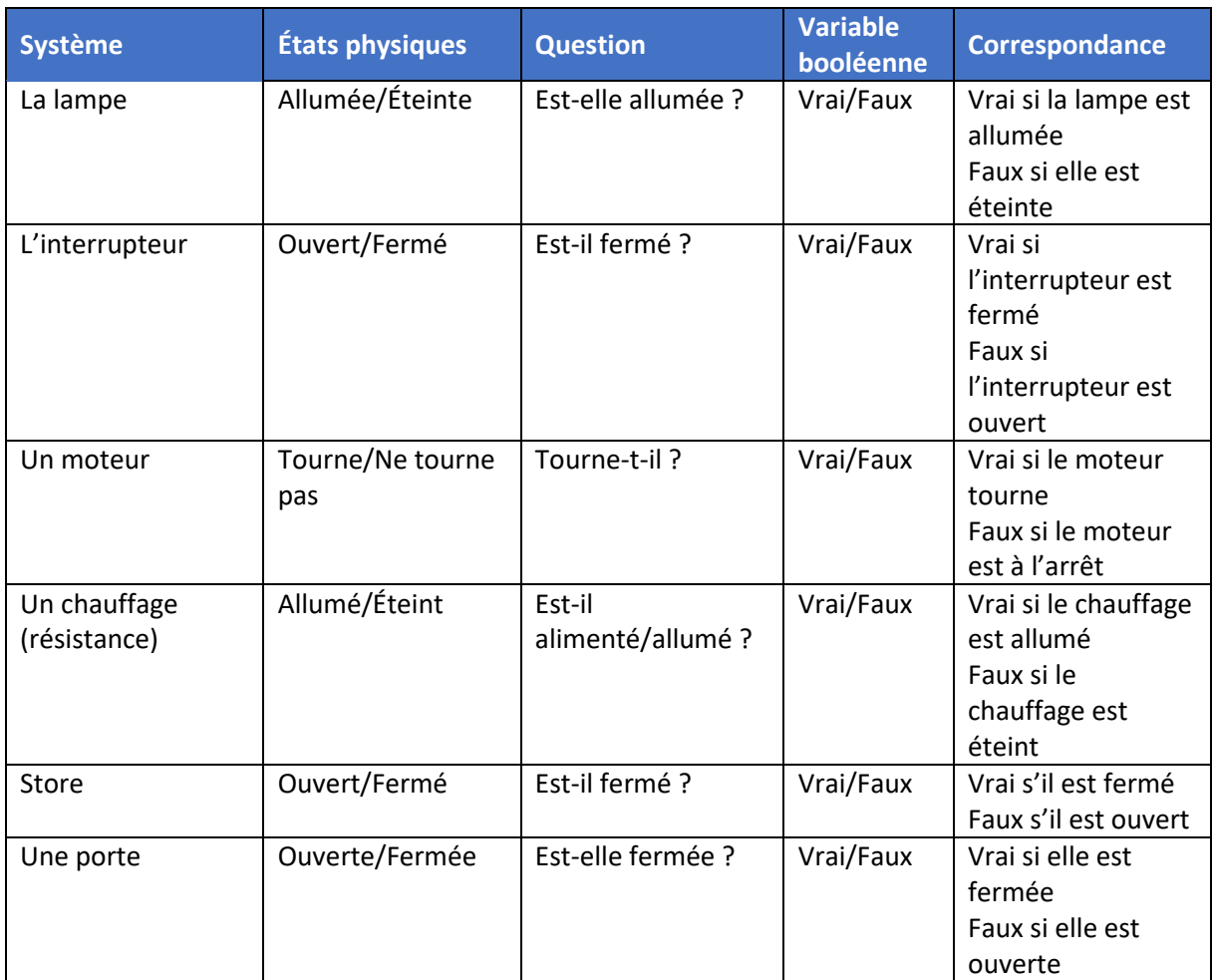

La construction de ces variables booléennes/binaires est donc basée sur un procédé classique de la langue française : question/réponse. Mais la langue française permet d'associer plusieurs questions afin de n'obtenir qu'une réponse. Par exemple, nous pourrions demander : « Est-ce que la porte est fermée et la lampe allumée ? » ; « Est-ce que le store est ouvert et le chauffage allumé ? » ; « Est-ce que la lampe est allumée ou le moteur tourne ? ». Ces associations permettent de poser des conditions comme pour les phrases juste au-dessus mais avec une action qui en résulte si la condition est validée. Pour exemple, la première phrase, on peut poser la condition : « Si la porte est fermée et que la lampe est allumée alors on allume le chauffage ». Nous voyons bien que suite à deux questions initialement posées, nous voyons l'état (allumé/éteint, ouvert/fermé) et nous savons quelle action produire si l'association des réponses est validée.

En effet, en français, nous utilisons souvent des « et », « ou ». Ces conjonctions font lien entre deux parties de phrase. Mais avec l'algèbre booléenne on utilise également des « et », « ou » mais également des « ou exclusif » qui est une condition validée que si l'un ou l'autre est vérifié sans que les deux conditions soient validées. Ou encore des « non » pour inverser la réponse comme par exemple savoir si la porte est ouverte (et non pas fermée). On obtient donc les portes « non-et », « non-ou », « nonou exclusif ». On représente ça par différents symboles normés (voir annexe n°2).

Pour la question qui encadre ces conjonctions, en français on dirait « Vrai/Faux » en algèbre booléenne on utilise des « 1 » ou « 0 » si la condition est validée ou non. Par exemple, pour la question « Est-ce que la lampe est allumée ? » Si c'est le cas, on dira « Vrai », en algèbre on mettra un « 1 ». On peut donc combiner des questions avec des « 1 », « 0 » comme réponse.

Pour avoir le résultat, pour un « et » on fera une multiplication et pour un « ou » une addition. De sorte que pour un « et », si les deux conditions sont validées, l'action peut être effectuée, car en mathématiques cela ferait «  $1 * 1 = 1$  ». Pour un « ou », si on a une des deux conditions validée, l'addition correspond bien, en équation on pourrait avoir «  $1 + 0 = 1$  », donc l'action a bien lieu avec une des deux questions vraies.

Si on reprend l'exemple : « Si la porte est fermée et la lampe allumée alors on allume le chauffage » si la porte est bien fermée on mettra un 1 et de la même manière pour la lampe. L'équation ferait « 1 \* 1 = 1 », donc l'action d'allumer le chauffage peut avoir lieu. Il suffirait que l'on ouvre la porte pour obtenir «  $0 * 1 = 0$  », ce qui n'autorise pas à effectuer l'action.

### <span id="page-15-0"></span>2.2. Communication Raspberry Pi avec les différents composants

### 2.2.1. Introduction

<span id="page-15-1"></span>Pour ce projet, j'utilise un Raspberry Pi pour avoir un seul composant qui gère les capteurs, les actionneurs ainsi que l'écran.

Un Raspberry Pi est un composant ayant tout d'un mini-ordinateur : un micro-processeur, de la RAM, des connectiques USB, RJ45, mini HDMI, Jack 3.5mm mais contient également du WiFi, du Bluetooth. Il faut même y installer un système d'exploitation complet (Linux dans la plupart des cas).

Lors de la réflexion, j'ai hésité à faire une partie capteurs et actionneurs indépendamment de la partie écran dans le fronton avec un Raspberry Pi. Cette séparation aurait permis d'assurer que l'électronique ne soit pas perturbé par des soucis suite à l'écran, mais cela aurait rendu plus complexe la réalisation.

En effet, cela voulait dire que les deux parties devraient communiquer entre elles pour savoir si la vidéo a été jouée et également s'il faut jouer une autre vidéo dans le fronton ou si on est dans un autre mode prévu.

Un Arduino ou ESP ne peut pas afficher de vidéo sur un écran HDMI mais on aurait pu se tourner vers d'autres composants. Le but étant que cela soit compact et qu'il y ait assez de documentations pour dépanner en cas de soucis, le choix d'un Raspberry Pi semblait une bonne idée.

Nous avons choisi un Raspberry Pi 4, car seul cette version permet d'avoir plus de RAM. Nous avons donc choisi un Raspberry Pi 4 avec 2 Go de RAM pour avoir assez de puissance pour afficher des vidéos sur l'écran du fronton de la valise.

Sans séparer en deux parties, le Raspberry Pi est l'élément qui centralise toutes les informations. Cela me permet également d'apprendre la gestion de l'électronique avec ce microprocesseur.

Le Raspberry Pi a un écran tactile relié à celui-ci via un port micro-HDMI et une connectique USB pour l'alimentation et le tactile. Grace à une partie dite GPIO (General Purpose Input/Output), connectique où nous pouvons relier n'importe quels composants électroniques, les interrupteurs, le bouton ainsi que les détecteurs RFID.

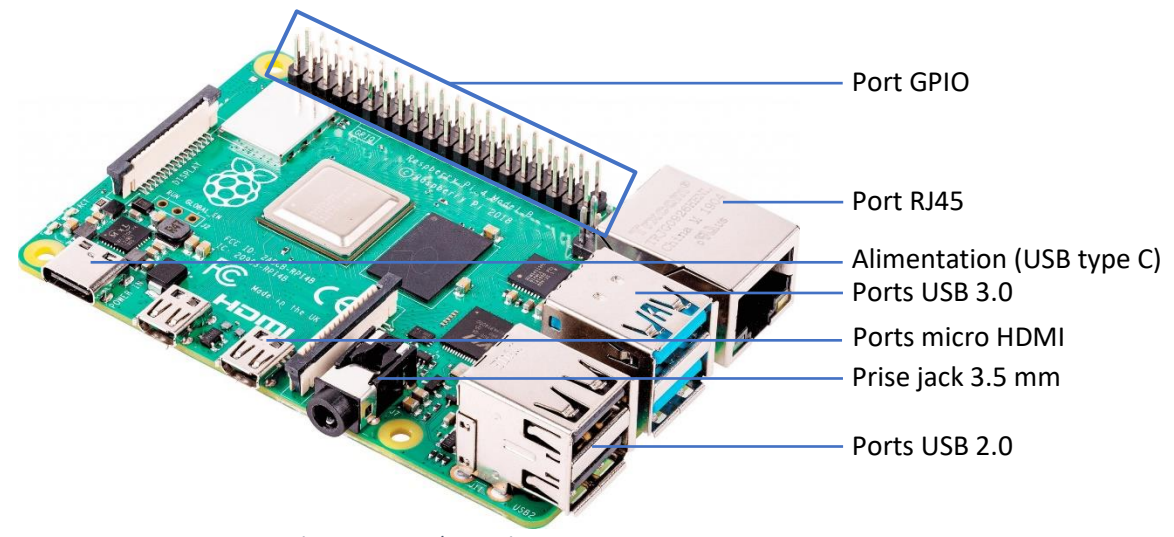

*Figure 11, Raspberry Pi 4*

<span id="page-16-0"></span>Grace à la programmation, le microprocesseur saura ce qu'il doit faire à la détection d'une plaque ou après une interaction avec l'écran. C'est lui le pilote qui va à la fois activer les composants (écrans, interrupteurs, LEDs, ...) et capter les informations reçues (tactile de l'écran, les plaques, les interrupteurs).

Comme dit plus haut, le Raspberry Pi peut gérer plusieurs composants. C'est en grande partie grâce au port GPIO dont certaines sont spécifiques pour des utilisations.

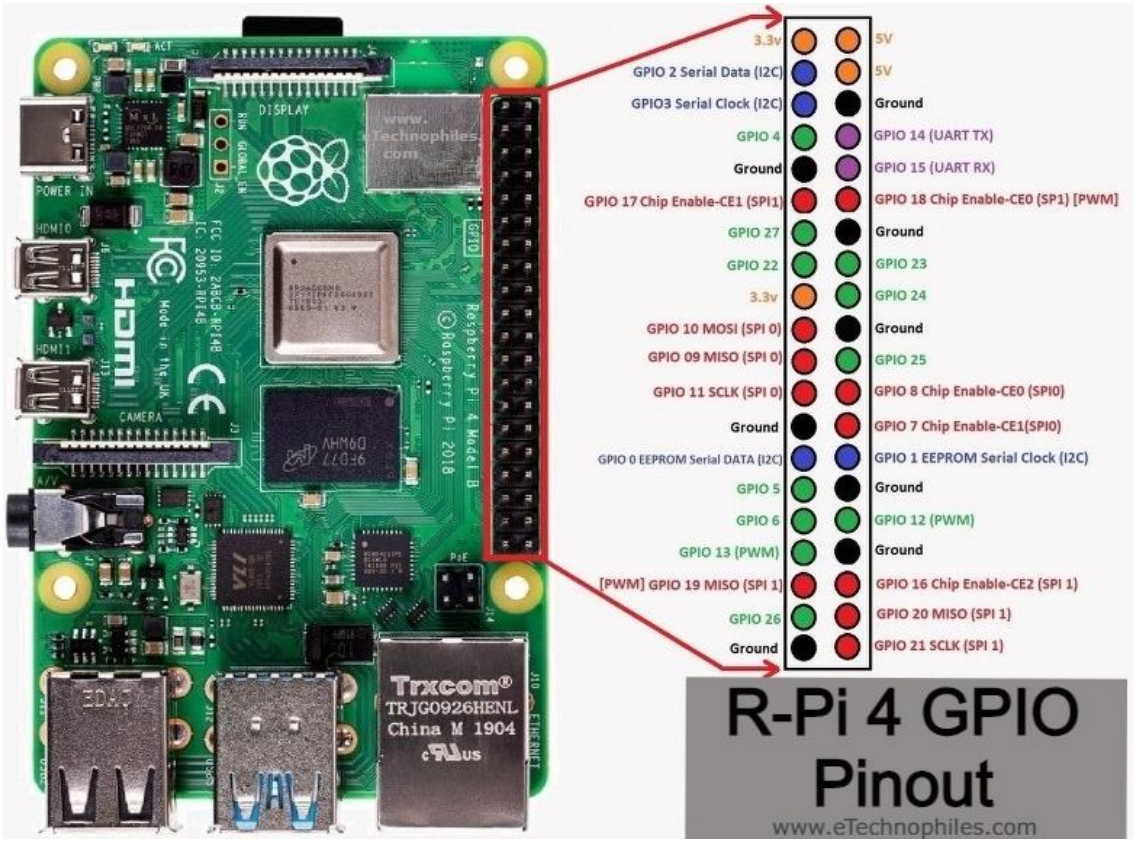

*Figure 12 Port GPIO (input/output)*

<span id="page-16-1"></span>Comme vous pouvez le voir sur la figure 12 ci-dessus, il y a des pins avec des couleurs différentes. Il y a des pins d'alimentation à une tension de 3,3V ou 5V et la terre (ground, GND), mais également des pins pour la communication en I²C, SPI ou UART. Il y a évidemment des pins qui sont libres (pas

prévues pour une communication ou pour l'alimentation) qui sont toutes digitales (allumées ou éteintes, pas d'entre-deux).

Pour le projet, j'ai utilisé des pins digitales pour réceptionner le signal des interrupteurs et gérer le ruban LED adressable. Pour les détecteurs RFID, ils sont branchés sur les pins de communication SPI. Ces diverses parties sont expliquées plus en détail dans les paragraphes qui suivent.

### 2.2.2. Interrupteurs/bouton

<span id="page-17-0"></span>Chaque circuit contenant une/des porte(s) logique(s), débute par un interrupteur ou un bouton.

Dans les deux cas, pour que le microprocesseur détecte l'appui sur un bouton ou le changement de position d'un interrupteur, il suffit de faire un circuit reliant l'alimentation à une des pins du bouton ou interrupteur avec l'autre pin qui est reliée au GPIO du Raspberry Pi. De ce fait, dès que l'on appuie sur le bouton ou sur l'interrupteur, on ferme le circuit et donc le Raspberry Pi peut voir que tel ou tel pin est à l'état haut (directement alimenté) (ou à l'état bas si on ouvre un interrupteur).

### 2.2.3. Ruban LED adressable

<span id="page-17-1"></span>Il existe plusieurs types de ruban LED. Le plus connu consiste à avoir des LEDs d'une couleur où on alimente avec une différence de potentielle, les deux pins (cathode et anode) de chaque LED du ruban.

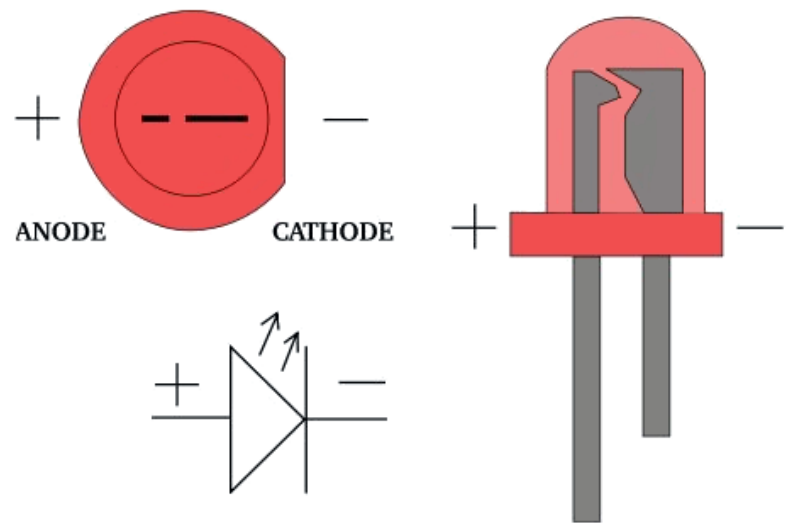

*Figure 13, Représentation d'une LED*

<span id="page-17-2"></span>Il existe également des rubans LED avec du rouge, du vert et du bleu, ce qui permet d'avoir toute la palette de couleurs possible. Une des deux pins pour chaque couleur est mise en commun (cathode ou anode commune) afin de ne gérer que l'autre type de pin par couleur. Ces LEDs sont alimentées par quatre fils, soit la cathode est commune et donc il y a l'anode du rouge, l'anode du vert et l'anode du bleu qui permet de gérer les couleurs de la LED soit, à l'inverse, l'anode est commune et les couleurs sont gérées indépendamment par leur cathode respective.

Même s'il y a moyen de doser chaque couleur en alimentant plus ou moins fort, ce type de ruban contient qu'une couleur tout le long.

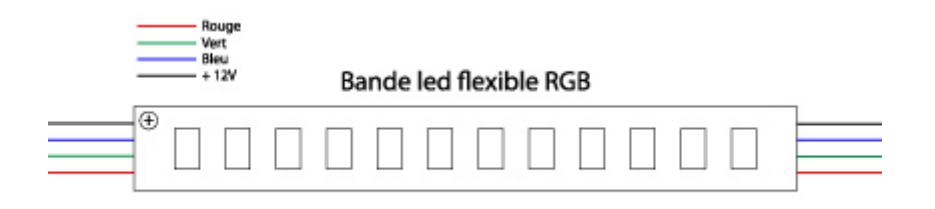

*Figure 14, Ruban LED RGB classique*

<span id="page-18-1"></span>Le but de cette valise est de pouvoir montrer plusieurs états pour une même plaque, ce qui demande d'avoir plusieurs couleurs sur un seul ruban LED.

Heureusement, il existe un autre type de ruban LED, dit adressable, car chaque LED du ruban peut être dirigée indépendamment et donc chacune peut avoir une couleur différente. A l'instar du ruban classique, les rubans LED adressable peuvent aussi avoir des LEDs de juste une couleur ou avec du rouge, vert et bleu.

Pour pouvoir gérer chaque LED, il y a un circuit intégré (WS2812B) qui permet de faire un décalage de la donnée. Ces LEDs ont donc trois fils : les deux d'alimentation plus celui de la donnée (qui dans le cadre de ce projet est lié au Raspberry Pi).

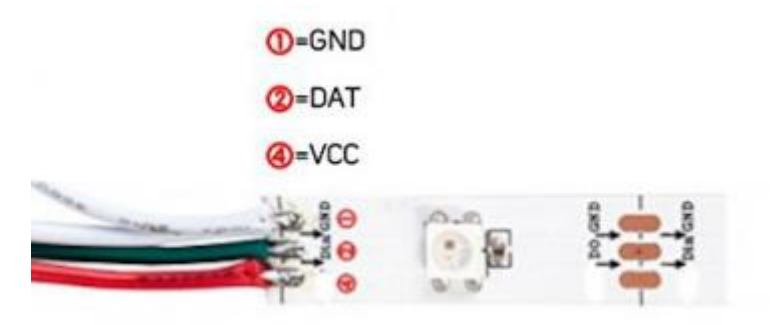

*Figure 15, Ruban LED adressable*

#### <span id="page-18-2"></span>2.2.4. Détecteur RFID

<span id="page-18-0"></span>Les détecteurs RFID sont des composants contenant une antenne et un circuit de détection. Ils peuvent également écrire des données dans les puces RFID (qui sont situées sur les plaques à placer par les élèves, pour ce travail).

Ces lecteurs/écriveurs communiquent en SPI avec le Raspberry Pi. Cela permet un transfert de données assez conséquent en utilisant un bus de données. Cette communication utilise un composant maître, décideur de quel composant esclave peut envoyer/échanger des informations avec lui. Cette liaison se fait avec quatre fils : un pour les données du maître vers l'esclave, un pour les données de l'esclave vers le maître (l'inverse donc), un pour le signal d'horloge et enfin un dernier pour la sélection du composant.

<span id="page-18-3"></span>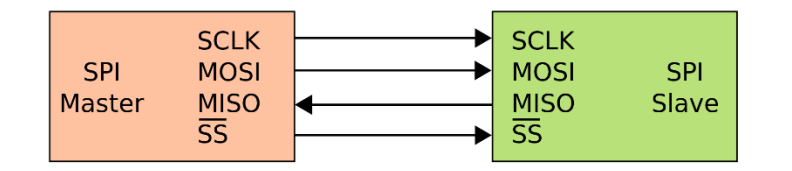

*Figure 16, Liaison SPI - Un maître et un esclave*

Seule une pin de sélection de composant permet d'activer chaque lecteur RFID indépendamment et de capter les données pour vérifier s'il détecte une plaque et de laquelle il s'agit.

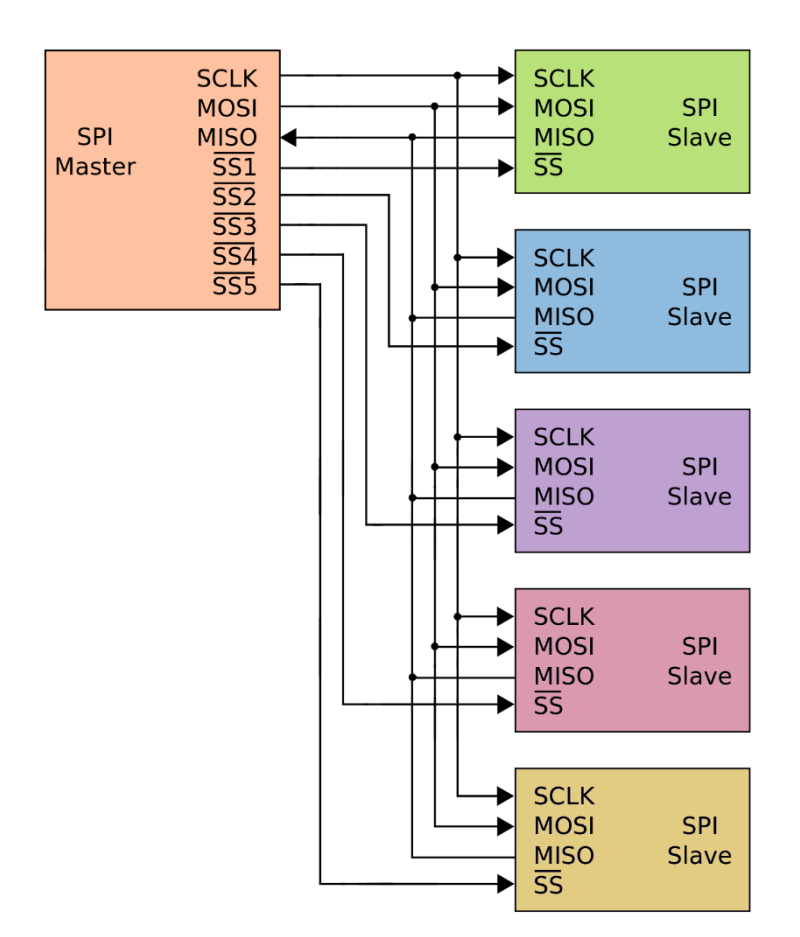

*Figure 17, Liaison SPI - Un maître et cinq esclaves*

<span id="page-19-0"></span>Considérons que chaque module SPI esclave est un détecteur RFID et que le module maître est le Raspberry Pi 4, on peut sélectionner chaque module indépendamment grâce aux pins SS. Une fois le module sélectionné, celui-ci pourra communiquer avec le Raspberry Pi sur le rythme de l'horloge (SCLK) avec la pin MOSI pour recevoir les données et MISO pour en envoyer.

Cette communication est dite « full duplex », car le passage des données se fait par deux fils pour une liaison avec deux composants. Chaque module a donc un fils de réception et un d'envoi d'informations. Ils peuvent donc communiquer en même temps des informations entre eux (un maître avec un esclave choisi). Ce mécanisme fait que la communication est beaucoup plus rapide que d'autres méthodes (comme l'I²C par exemple).

# <span id="page-20-0"></span>3. Développement du sujet

### 3.1. Étude des besoins des utilisateurs

<span id="page-20-1"></span>Comme dit en amont, il s'agit d'une valise pédagogique destinée aux élèves de première et/ou deuxième année de secondaire dans le cadre du cours de technologie.

Nous avons été dans trois écoles et avons également pris contact avec une quatrième enseignante.

Ils nous ont fait remarquer que la logique booléenne est un sujet qui est traitée de plus en plus en secondaire. D'autant plus que le pacte d'excellence va augmenter le nombre d'heures d'éducation à la technologie.

Il existe des jeux très complexes pouvant expliquer la logique booléenne, peut-être même trop complexes que pour en comprendre les bases et comprendre les liens avec les cours et les objets qui nous entourent. C'est pourquoi nous sommes partis sur quelque chose d'imagée avec des LEDs qui s'éclairent pour montrer visuellement le principe et ce que cela ferait.

Tous nous ont rappelé que les plus petits ont besoin de quelque chose qui capte leur attention sinon la matière risquerait de ne pas être acquise suite à ce manque de concentration. Nous avons donc pensé à mettre un écran avec une partie qui serait une sorte de jeu avec des niveaux à franchir qui deviennent de plus en plus complexes.

Afin de totalement les convaincre de jouer au jeu, une pièce physique serait donnée aux gagnants du jeu. Cette récompense leur permettrait aussi de se souvenir de la valise et de la logique apprise.

Il y aurait plusieurs valises, car le but est que chaque élève ressorte en ayant testé et compris par luimême (acteur et pas juste spectateur). Ceci imposerait donc aux professeurs de faire le suivi pour chacune d'elle en réexpliquant des parties de matière. Afin de faciliter l'apprentissage en autodidacte et d'éviter aux professeurs de devoir se répéter, la valise reviendrait d'elle-même sur un précédent niveau/scénario sur lequel les élèves buteraient afin qu'ils se remémorent le fonctionnement de l'enchaînement des portes logiques qui poserait problème pour par la suite revenir au niveau pour essayer de le passer.

Évidemment, la prise en main d'une valise comme ça prendrait du temps, c'est pourquoi nous avons pensé à un mode libre où les élèves peuvent tester n'importe quelles plaques pour comprendre le fonctionnement ainsi que la logique booléenne.

Dans l'enseignement belge, les professeurs doivent quand même évaluer les élèves à un moment donné, c'est pourquoi nous avons pensé à deux autres modes (que le libre et le jeu), un mode d'évaluation où les élèves pourraient toucher aux entrées sans voir l'effet que cela a sur les portes et ce serait le prof qui validerait la réponse (la valise afficherait le résultat et le nombre d'essais). Ces données seraient enregistrées dans un dossier et pourraient être récupérées en mettant une clef USB (fichier de résultats automatiquement transféré). Afin que les élèves ne soient pas trop stressés ou au cas où ceux-ci ne comprendraient pas le fonctionnement, un deuxième mode appelé « autoévaluation » qui, comme son nom l'indique, ferait la même chose que le mode d'évaluation sauf que c'est l'élève qui validerait la réponse et verrait le résultat.

Pour se déplacer rapidement d'un mode à l'autre ou valider des réponses ou autres actions, nous avons choisi d'utiliser un écran tactile de 7 pouces (pour qu'il soit assez grand).

### <span id="page-21-0"></span>3.2. Étude comparative des solution envisagées

### 3.2.1. Choix de projet

<span id="page-21-1"></span>Monsieur Canjah, un professeur a pensé à un jeu de société d'électronique ou il faut relier les composants tout autour avec des fils que l'on pince dans des ressors.

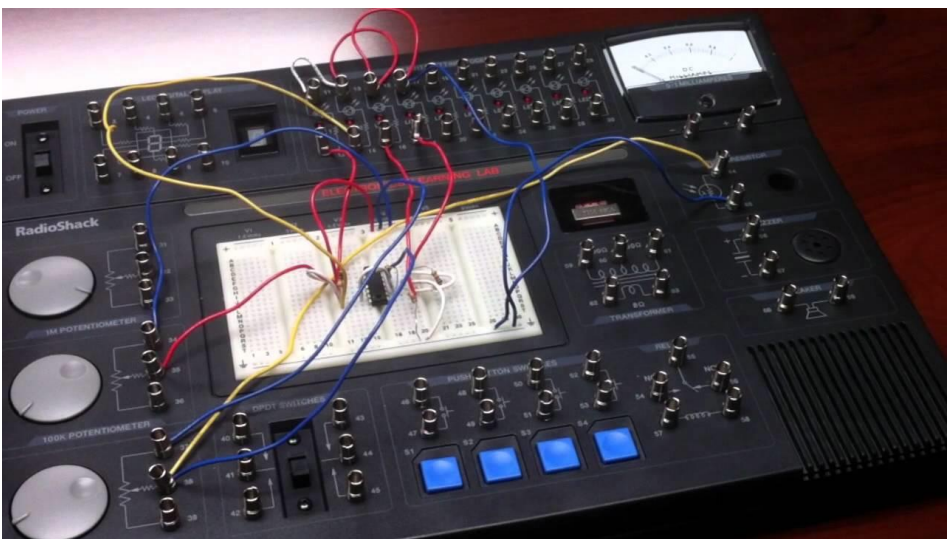

*Figure 18, electronics learning lab*

<span id="page-21-2"></span>Evidemment, la partie breadboard avec les composants électroniques à fixer au centre serait faite d'une autre manière, avec également des câbles dans des ressors à mettre.

Comme il y avait l'idée de faire un système de niveaux dans un contexte ludique, on avait pensé à faire un jeu développant l'esprit logique avec de la programmation. Monsieur Cammermans, un autre professeur, m'a parlé de « Opus Magnum » qui est un jeu de programmation où le but est de reproduire un schéma demandé à l'aide de petits robots et en écrivant le moins de lignes de code possible.

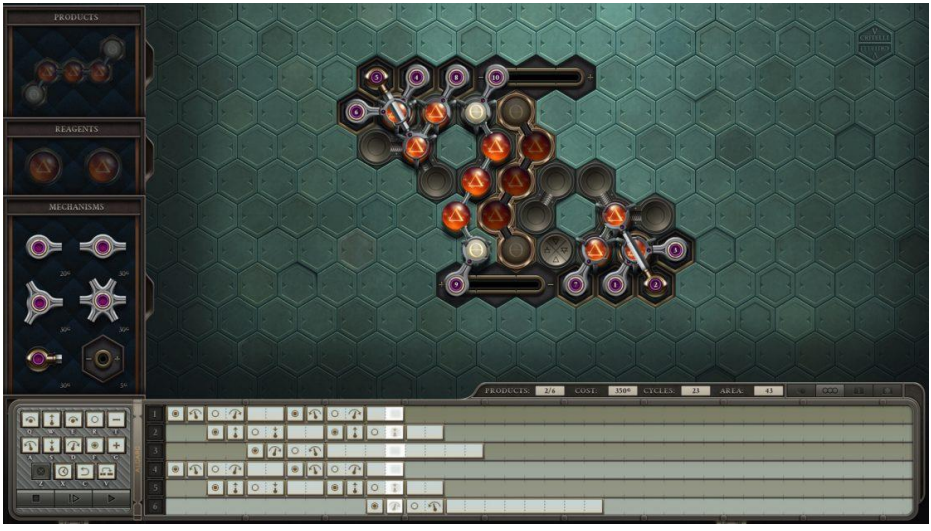

*Figure 19, Jeu Opus Magnum*

<span id="page-21-3"></span>Même si la tendance de développer commence en secondaire, il y a des outils déjà utilisés et peutêtre plus adaptés pour les jeunes.

Toujours dans l'esprit de jeu, il existe une application mobile appelée « Logic IO – Solve Logic Circuit » avec des portes logiques où le but est d'allumer des lampes en activant/désactivant virtuellement

des interrupteurs. Même s'il y a des niveaux, il n'y a néanmoins pas un système amusant donnant envie d'y jouer. Et puis si l'on avait reproduit ça pour les plus jeunes, il aurait été dommage d'avoir tout sur uniquement un écran.

On en est venu à adapter l'application pour faire des portes logiques physiquement (comme expliqué précédemment). Le but étant que ce soit très facile à utiliser et assez solide.

Pour la gestion, en option était venue l'idée d'un écran pour guider, aider les élèves et rendre plus attractif la matière par le biais de l'application affichée sur celui-ci. Avec un écran, cela veut dire que de la matière peut également être réexpliquée sans demander au professeur de s'en charger (automatiquement, autonome).

Dans tous les cas, le but est d'augmenter le niveau de difficulté au fur et à mesure que les élèves acquièrent les principes/fonctionnements liés à l'électronique, le développement ou portes logiques.

#### 3.2.2. Choix de langage de programmation et de contrôleur

<span id="page-22-0"></span>Pour la gestion des composants électroniques et de l'écran, il y a eu également une partie de réflexion.

Grâce aux cours, j'ai eu l'habitude d'utiliser des microcontrôleurs comme Arduino ou la famille des ESP qui se développe en C. En première on a eu un projet Python avec une interface, donc une base qui permettait de faire le programme pour l'écran. Le souci est que la communication entre un Arduino ou ESP allait devoir se faire avec un autre composant pour la gestion d'un écran tactile en HDMI (car assez grand). Ça allait complexifier le programme, car il aurait fallu gérer un flux de données avec tous les états des interrupteurs et du bouton ainsi que de chaque lecteur de tag RFID. De plus, la communication devait passer dans le sens contraire aussi pour pouvoir commander les LEDs adressables.

Bien connu dans le monde de l'électronique, le Raspberry Pi est un microprocesseur, tout comme un ordinateur. Il a des sorties HDMI, USB, Jack et autres expliqués auparavant ce qui permet le branchement d'un écran HDMI avec un câble USB pour la gestion du rétroéclairage et du tactile. Le Raspberry Pi embarque également un port GPIO qui permet aussi de connecter des composants électroniques. Comme il y a moyen également de développer en C sur ce microprocesseur, j'ai hésité à gérer les composants de cette manière, mais je n'ai jamais créé d'interface en C ou C++.

Il eut été possible de faire cohabiter deux programmes, mais la transmission d'information entre ceuxci aurait été difficile. Il y a moyen de créer un fichier commun aux deux programmes et que chacun lise et écrive du contenu de manière synchrone (poling), mais le faire de manière irrégulière en détectant un changement de contenu allait être très compliqué à gérer.

### 3.2.3. Choix du type de plaques

<span id="page-23-0"></span>Les plaques sont une partie importante de la valise ainsi que le choix de la matière et de la technique de réalisation. D'autant qu'elles seront entre les mains de jeunes élèves. Elles doivent en conséquence être assez solides.

Nous avons pensé à des plaques en bois mais nous ne voyons pas la manière dont on pouvait garder les portes logiques et les symboles en les découpant dans la plaque. Nous nous étions dit que juste graver la porte sur le côté aurait pu être une solution, mais n'était néanmoins pas très visuel et didactique pour les plus jeunes.

Nous avons donc pensé à des plaques de plexi entre lesquelles se situerait une feuille noire avec les découpes pour laisser passer la lumière, la feuille épaisse occultant la lumière. Le système de fixation des plaques était également un sujet important. Au départ on a pensé à des vis avec écrous, mais même si cela pouvait être un moyen de détecter de quelle plaque il s'agit en coupant les vis à différentes longueurs, cela ne restait pas pratique et très épais. Cela compliquerait le rangement en prenant de la place. C'est ainsi que l'idée de creuser dans la plaque et de faire un clip pour accrocher les plaques en pinçant la feuille est née.

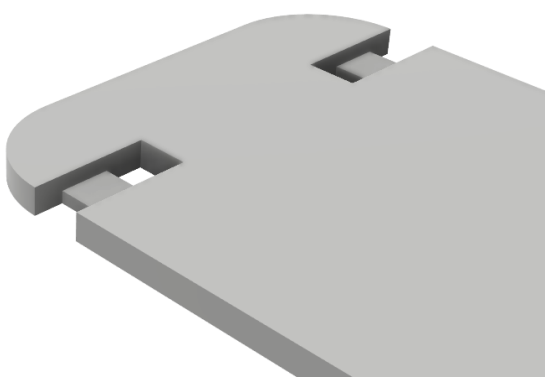

*Figure 20, Système d'accroche d'une plaque de plexi Figure 21, Clip de maintien de deux plaques de plexi*

<span id="page-23-3"></span>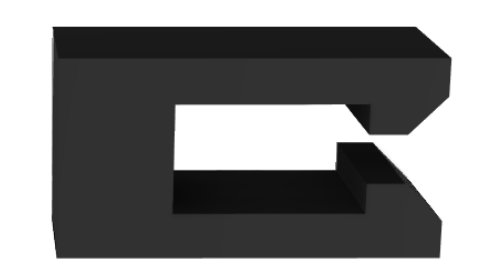

<span id="page-23-2"></span>Lors de la modélisation 3D du clip servant à maintenir les plaques, Davith, un autre stagiaire, et moi, avons pensé à simplement modéliser les plaques pour les imprimer totalement. Comme nous avons du filament transparent au FabLab, l'idée était donc totalement réalisable.

### 3.2.4. Choix du type de détection des plaques

<span id="page-23-1"></span>Plusieurs options de détections de plaques s'offrent à nous.

Comme évoqué, une manière simple aurait été de détecter les plaques avec des fins de courses et les différentes positions et tailles de vis qui maintiendraient les plaques (à la place du clip de maintien expliqué au-dessus).

Mon promoteur a également pensé à des QR code pour chaque plaque qui pourrait être identifié par le Raspberry Pi via une caméra.

Nous nous sommes également penchés sur les tags RFID qui, du même principe que les QR code, sont uniques pour chaque plaque et permettent de les identifier.

### <span id="page-24-0"></span>3.3. Les options techniques retenues

### 3.3.1. Choix de projet

<span id="page-24-1"></span>Comme expliqué tout au long de ce travail, vous avez bien compris que c'est le projet de portes logiques qui a été retenu pour plusieurs raisons :

- Autonomie
- Robustesse
- Relativement simple d'explication
- Progression par étape
- Simple d'utilisation (physiquement)

Cela semblait également être une idée des mieux adaptée pour le programme scolaire que les enseignants doivent suivre.

### 3.3.2. Choix de langage de programmation et de contrôleur

<span id="page-24-2"></span>Suite à cette réflexion, tout faire en Python me semblait la meilleure option. Sachant que beaucoup de gens développent avec ce langage, il y a pas mal d'exemples pour des fonctionnements simples de composants électroniques avec un Raspberry Pi.

### 3.3.3. Choix du type de plaques

<span id="page-24-3"></span>J'ai choisi d'imprimer totalement les plaques. Il y a eu des essais à la CNC avec le plexiglas, mais la fixation des plaques de plastique étant manuelle, la hauteur du panneau à usiner n'est pas identique partout. Les morceaux servant pour le clip n'étaient donc pas à la même hauteur, ce qui ne garantissait dès lors pas un bon maintien de la feuille de papier entre les deux plaques de plexiglass.

Il aurait également fallu repenser au clip, car la CNC, avec des fraises, ne permet pas d'avoir un coin parfait (même s'il y a moyen d'y arriver si on prend des fraises de plus en plus petites). Lors des tests, les trous étaient même plus gros que prévu ce qui gênait et fragilisait la structure déjà fragile.

La robustesse étant un critère important, imprimer totalement en 3D permettait d'imposer une certaine épaisseur sans avoir de vis, écrous ou autres qui dépasseraient de la plaque. Idéal donc pour le rangement également.

Avec le filament transparent cela permet également de laisser passer toute la lumière. Comme on imprime tout en 3D, il y a facilement moyen de prévoir un emplacement pour le tag RFID servant à la détection de cette plaque.

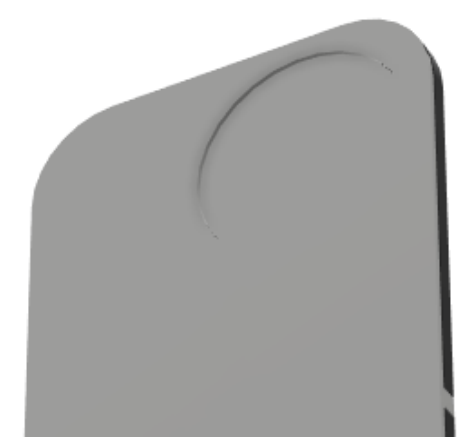

*Figure 22, Arrière plaque avec emplacement tag RFID*

<span id="page-25-2"></span>Les bémols de cette solution sont que chaque type de plaque doit être modélisée et imprimée. Cela prend beaucoup de temps.

### 3.3.4. Choix du type de détection des plaques

<span id="page-25-0"></span>La première option est trop limitée. On risquait de faire des trous un peu partout et des vis longues qui dépassent des plaques n'est pas esthétique.

L'idée des QR code est très sympa, mais cela nécessite de placer une caméra qui peut voir tous les QR codes sur les plaques. Soit on pouvait placer la caméra du côté visible de la valise, mais c'est un câble en plus qui sort avec le danger d'abîmer la caméra. Sans compter que la lumière peut totalement varier avec peut-être une variation de la position de la caméra. Soit on plaçait la caméra en dessous des plaques, mais il fallait assez de recul, un bon éclairage pour savoir lire les QR codes. N'ayant jamais touché aux caméras, ça aurait pu être une partie intéressante mais assez complexe pour voir l'ordre des QR codes, et si un malin superpose des plaques, comment s'en apercevoir ?

Les tags RFID restent fiables, pas chers, détectables à proximité (ce qui peut permettre de ne pas détecter plusieurs plaques et si cela arrivait, on sait qu'il y a deux plaques pour le même emplacement et on peut le signaler à l'utilisateur). Pas besoin de recul, ces détecteurs ne prennent pas beaucoup de place. C'est donc cette idée qui a été gardée.

### 3.4. Étude budgétaire

<span id="page-25-1"></span>La partie la plus coûteuse et l'une des plus importantes est la valise elle-même, c'est pourquoi il était nécessaire de faire des comparaisons avec d'autres solutions pour déplacer facilement le matériel.

Nous avons tout d'abord pensé à une boîte à outils, conçue pour être solide et à la fois transportable. Dans celles que l'on a retenues, soit l'espace était vraiment trop petit, soit le prix était exorbitant.

Dès lors, nous nous sommes tournés vers les valises de cabinets, étant fort pratiques avec les roues. Malgré le prix très attractif, c'est moins pratique pour les empiler, pour les ranger ou les déplacer. Pour continuer sur la forme, l'intérieur de celles-ci n'est pas un simple parallélépipède rectangle. Avec une armature intégrée pour la poignée qui rend le fond de la valise pas plat. De plus, les valises contiennent des connectiques avec l'extérieur. Le problème est qu'une valise contient plusieurs couches de matières différentes, ce qui complique la tâche de perçage et de maintien d'une valise correcte. Cela compliquait énormément la tâche de création de pièces pouvant se fixer dans la valise et pour l'organisation de l'espace avec les différents composants.

Enfin nous avons porté notre choix sur une sorte de Fly Case, caisse utilisée dans l'événementiel pour du déplacement de matériel (plus souvent sur roulette mais également disponible en format valise). Un bon compromis entre espace et prix en plus d'avoir un espace plat pour pouvoir y fixer tous les composants nécessaires avec la possibilité de percer la valise. En plus, le modèle choisi contient de la mousse au niveau du couvercle qui fait office de fronton, un réel plus pour protéger les composants et écran.

### <span id="page-26-0"></span>3.5. Choix des composants

### 3.5.1. Choix des interrupteurs

<span id="page-26-1"></span>Il fallait surtout que l'on puisse distinguer si l'interrupteur est allumé ou éteint (voir facilement la position).

Les interrupteurs rotatifs industriels sont visibles de loin, mais sont bien trop gros par rapport à la taille de la valise.

C'est donc un interrupteur à deux positions que j'ai choisi.

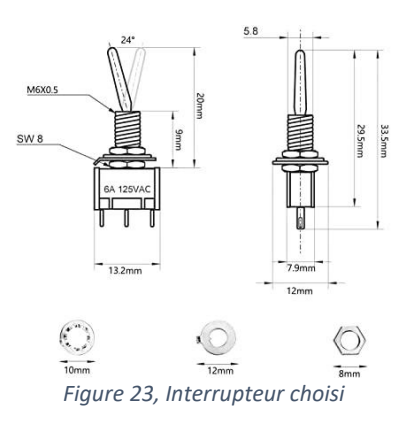

### <span id="page-26-3"></span>3.5.2. Choix du bouton

<span id="page-26-2"></span>J'ai d'abord pensé au bouton poussoir que l'on utilise dans les plaques électronique (pas ceux intégrés pour PCB mais ceux que l'on visse pour les projets).

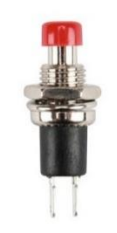

*Figure 24, Bouton poussoir électronique à visser*

<span id="page-26-4"></span>Le défaut est que ce n'est pas très solide. Un coup de tournevis sous le capuchon pourrait l'endommager.

J'ai donc aussi pensé au bouton utilisé dans l'industrie, mais tout comme les interrupteurs, c'est fort gros même si c'est très résistant et que cela pourrait clairement tenir le coup avec des élèves.

De plus, les boutons industriels ayant souvent une couleur pour la partie qui s'enfonce, détonneraient avec les interrupteurs qui ont la partie visible complètement métallique.

Après quelques recherches, j'ai trouvé une sorte de bouton dont la partie qui s'enfonce est en un bloc (pas de capuchon par-dessus) qui semble bien solide et complètement métallique.

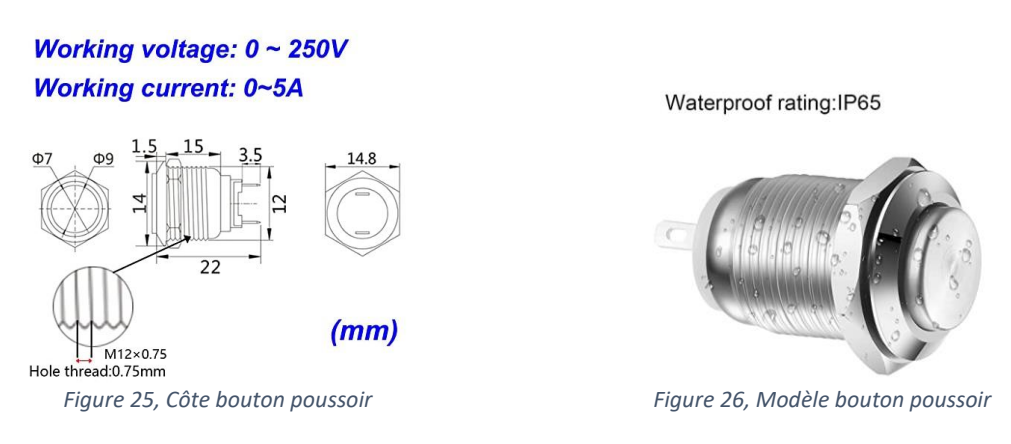

### <span id="page-27-2"></span><span id="page-27-1"></span>3.5.3. Choix de l'alimentation

<span id="page-27-0"></span>Nous voulons que toute la surface où l'on pourra déposer les plaques dispose de LEDs. Cela permet de bien gérer chaque circuit représenté sur les plaques. Si nous décidons de changer de sujet de valise, nous devrons changer que le programme et non pas physiquement les composants.

Pour ce faire, on prend un nombre de mètres surestimé en choisissant un ruban LED de 5 mètres avec 60 LEDs par mètre.

On dit qu'environ chaque couleur prend 20 mA par LED. Sachant que c'est un ruban LED de 5V en RGB (Red, Green and Blue) donc de 3 couleurs par LED, on estime à environ 60 mA l'intensité par LED au maximum de son potentiel.

Sachant que l'on a 5 mètres avec 60 LEDs par mètre, donc 300 LEDs au total, cela nous ferait 300 \* 60 mA soit 18 A en 5V.

C'est pourquoi, pour ne vraiment pas avoir de soucis, j'ai choisi une alimentation de 20 A, ce qui permet même d'alimenter le ventilateur.

### 3.6. Liste du matériel nécessaire

<span id="page-28-0"></span>La liste de matériel est constituée de tous les composants nécessaires (même ceux qui n'ont pas été achetés) afin de fabriquer la valise. La liste ne contient pas les outils utilisés pour la réalisation de celleci.

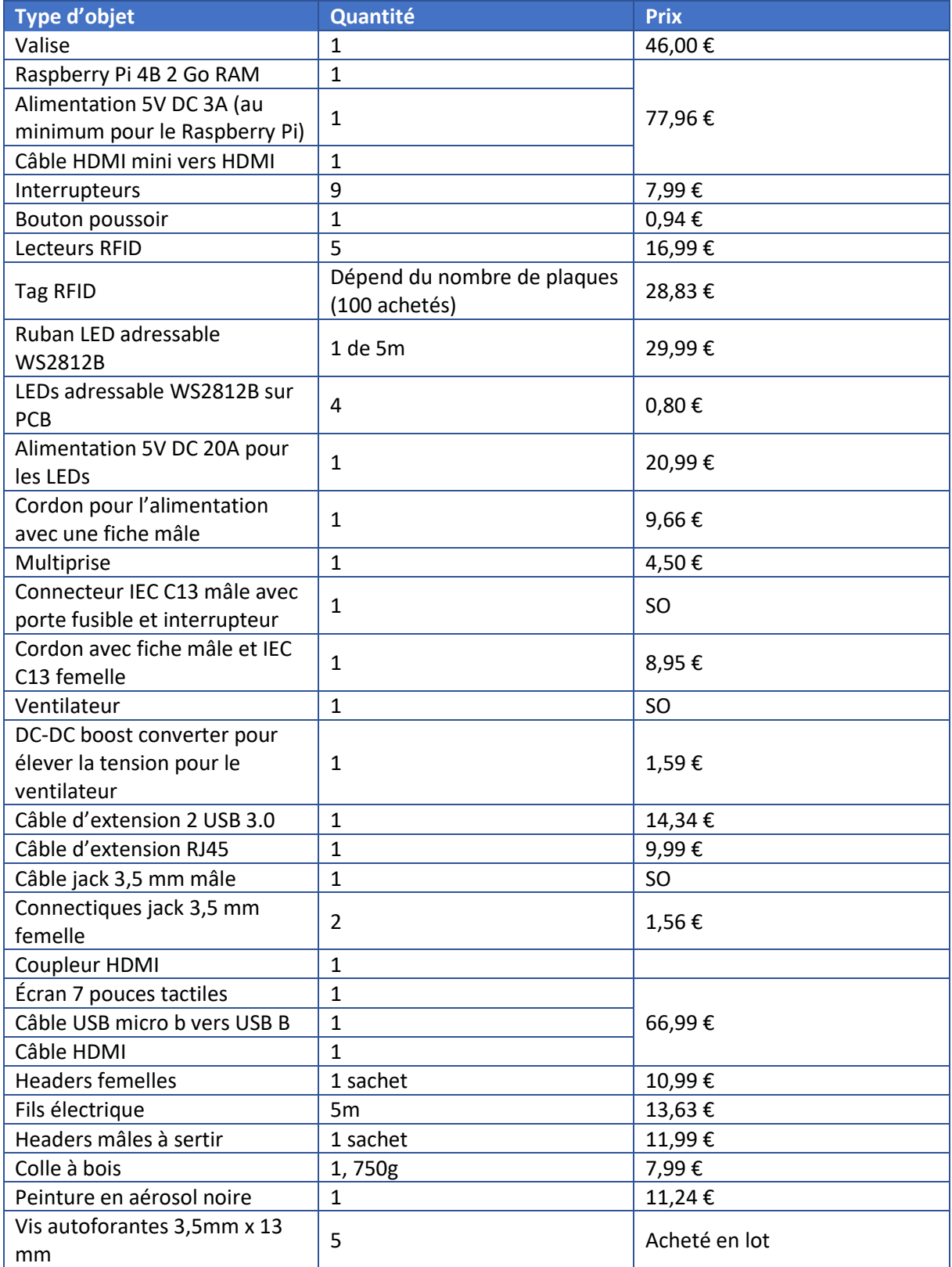

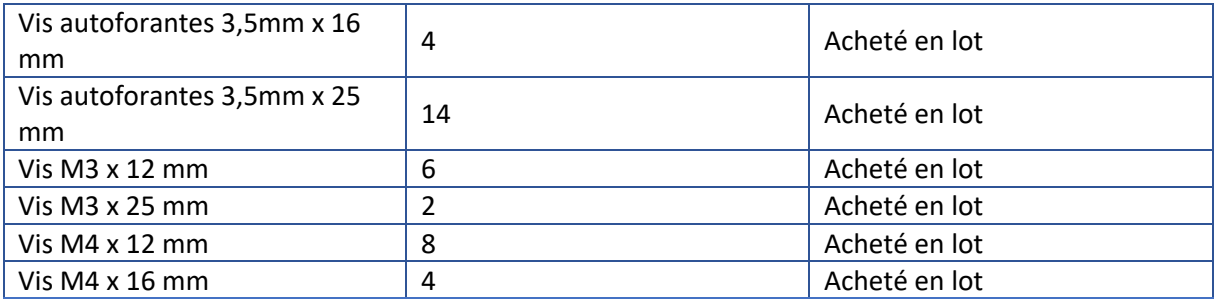

Les coûts totaux estimés sont de 460 €.

### <span id="page-30-0"></span>3.7. Mise en œuvre de la solution

### 3.7.1. Choix du sujet et rencontre de professeurs

<span id="page-30-1"></span>La première étape était donc la matière que l'on allait faire découvrir aux plus jeunes. Les idées ont été introduites par plusieurs professeurs de l'école. Nous avons établi un cahier des charges avec l'idée qui paraissait la meilleure et mon promoteur et moi avons expliqué notre projet dans plusieurs écoles de secondaire.

Nous sommes passés à Mater Dei à Woluwe Saint-Pierre où plusieurs professeurs ont assisté à notre présentation. Il en est ressorti que les professeurs étaient enchantés à l'idée de notre projet. Ils ont pour habitude de fabriquer dans le cadre du cours d'éducation à la technologie des objets comportant de l'électricité domestique. Devant la nécessité d'introduire des notions technologiques plus pointues, ils ont rajouté un module pour fabriquer un objet volant. Néanmoins la réalisation d'un tel projet nécessite des compétences d'ingénierie que ni le corps enseignant ni les élèves ne possèdent.

Cette valise pédagogique tomberait donc à point pour introduire le fonctionnement des puces électroniques et la manière dont l'information est stockée. Un support de cours y sera ajouté pour permettre aux professeurs d'avoir la possibilité d'expliquer clairement les bases en technologie aux élèves. Le but à terme est de fournir tous les documents nécessaires pour que les professeurs puissent intégrer les rudiments et savoir expliquer avec ceux-ci les points qui poseraient un souci pour l'élève.

Nous sommes ensuite allés recueillir des avis à Don Bosco situé à Woluwe Saint-Lambert. La professeure nous a également dit que la valise était une superbe idée étant donné que dans cette école ils enseignent une partie physique avec le principe des poulies, engrenages mais également une partie programmation avec Scratch et un robot Thymio. La valise serait donc un bon tremplin pour passer d'une matière à une autre, complétant le chaînon manquant entre l'aspect physique et la programmation.

Elle nous a fait remarquer qu'un document pour les professeurs et élèves pour donner un retour sur la valise serait intéressant afin d'adapter au mieux celle-ci pour que cela soit un outil pratique tant pour les profs que pour les élèves.

Elle nous a averti que la COVID a eu un impact énorme sur le parcours scolaire et qu'elle sent une baisse du niveau et de motivation non négligeable, dires qui ont été confirmés par la suite dans diverses écoles à tous niveaux (chez nous, à l'EPHEC-ISAT mais également dans une de mes anciennes écoles secondaires, au collège Jean XXIII).

Nous avons continué notre tour en se rendant à la Providence à Woluwe Saint-Lambert. Le professeur nous a averti que c'est une école axée sur la pratique et que donc les élèves ont plus besoin de faire des choses qui nécessitent constamment de capter leur attention. Comme ils sont plus touche à tout, il faut également que la valise soit bien solide ainsi que toutes les pièces qui se situent à l'intérieur. C'est un défi compliqué avec un écran tactile et des composants électroniques.

Une récompense est donc un bon moyen de capter l'attention des élèves, mais il craint que cela ne soit pas suffisant. L'aspect « jeu » est donc primordial.

Cela reste un outil qui serait intéressant, car les élèves dans leur école, apprennent à faire un moyen de transport (qui contient de la mécanique, physique) et ils doivent également faire un circuit électrique simple en apprenant à distinguer une matière isolante d'une matière conductrice d'électricité.

Nous nous sommes dits que même si nous récoltons des avis différents dans chaque école, cela n'était pas représentatif des écoles francophones n'ayant été que dans des écoles du même quartier. Nous avons donc contacté une professeure de l'institut Saint-Jean-Baptiste à Wavre. Dans cette école, ils ont effectivement une autre manière d'enseigner. A Wavre 24 élèves suivent une heure par semaine le cours d'éducation à la technologie tandis que sur Bruxelles les professeurs séparent les élèves en 2 groupes, c'est-à-dire un pour les cours d'arts plastiques et un autre pour le cours d'éducation à la technologie, ce qui change le nombre d'élèves par valise et complique considérablement le moyen de faire participer tout le monde à Wavre.

Ils enseignent en demandant quel est le défi/but, les problèmes rencontrés ainsi que les solutions apportées. La professeure nous a rassuré en disant que la valise rentrait complètement dans le cadre du cours même si elle fait plus de l'artistique, elle sait qu'un collègue donne plus de la théorie.

### <span id="page-31-0"></span>3.7.2. Réalisation physique et développement de l'application

### *3.7.2.1. Structure du corps*

<span id="page-31-1"></span>Comme le corps/bas de la valise est la partie principale contenant tous les composants, celle-ci a intérêt à être rigide. C'est pourquoi il faut une structure solide avec six tasseaux pour maintenir la plaque sur laquelle les plus jeunes interagiraient.

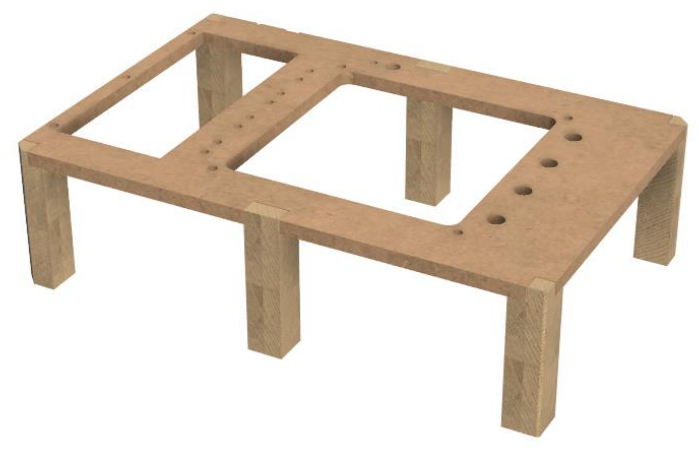

*Figure 27, structure de base*

<span id="page-31-2"></span>Cette structure est selon moi, suffisamment solide pour maintenir la plaque supérieure tout en pouvant facilement retirer celle-ci pour faire une maintenance.

Le problème est que des tasseaux seuls ne tiendraient pas la plaque. Il faudrait bien les attacher. Cela nécessitait donc de mettre des vis qui transperceraient l'extérieur de la valise jusqu'à rentrer dans les tasseaux. En plus du fait que cela ne soit pas du tout esthétique, l'utilisation des vis transperçant le bas de la valise (une fois à plat) ne correspond pas à l'idée voulue de pouvoir empiler ces dernières (car les vis seraient au même endroit sur chaque valise). Ça allait également être compliqué à réaliser, car sur chaque arête il y a un profil métallique servant à rigidifier la valise.

Afin de pouvoir visser les tasseaux correctement en évitant un maximum de vis, une planche de fond nous paraissait une bonne idée.

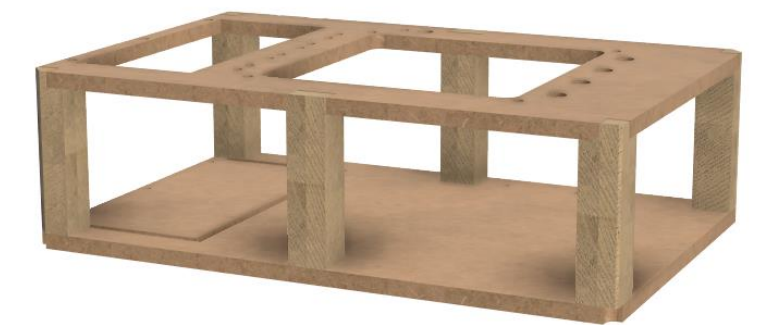

*Figure 28, structure complète utilisée*

<span id="page-32-1"></span>En plus de pouvoir fixer les tasseaux, c'est surtout pratique pour pouvoir maintenir tous les composants électroniques (alimentation, Raspberry Pi) ainsi que le bac qui contiendra les plaques avec la représentation des portes logiques.

Tasseaux qui font 30 sur 30 mm avec 15 mm de large qui dépasse pour retenir la planche afin d'avoir un assez gros appui. Davith (un ami également stagiaire à l'école) a refait les tasseaux avec sa scie sur table chez lui car la CNC à l'école ne permet pas de creuser dans 30 mm.

### *3.7.2.2. Structure du fronton*

<span id="page-32-0"></span>En parallèle au corps, c'est la création de la structure qui sera dans le couvercle qui fait office de fronton une fois la valise ouverte.

Je suis parti sur la même base que le corps en mettant une planche de fond. Sur cette plaque serait fixé l'écran de 7 pouces et prévu pour intégrer les câbles le reliant. Les câbles étant fort épais c'est une double planche qui servira de fond afin de pouvoir intégrer correctement ces derniers.

Il a fallu plusieurs itérations parce que les câbles étant fort court ne permettait pas de laisser l'écran à l'endroit. En retournant l'écran, on gagnait donc en longueur de câble.

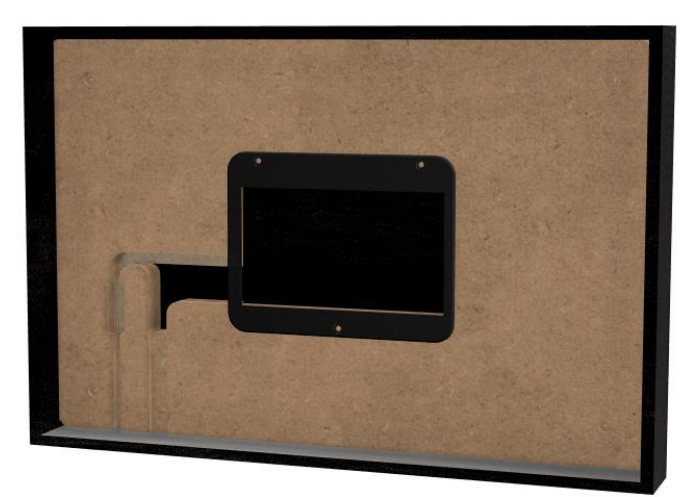

*Figure 29, assemblage (sans écran) du fronton V2*

<span id="page-32-2"></span>Comme vous le voyez, tout est prévu pour que l'écran et les câbles soit intégrés dans la structure pour que rien ne dépasse et puisse être endommagé.

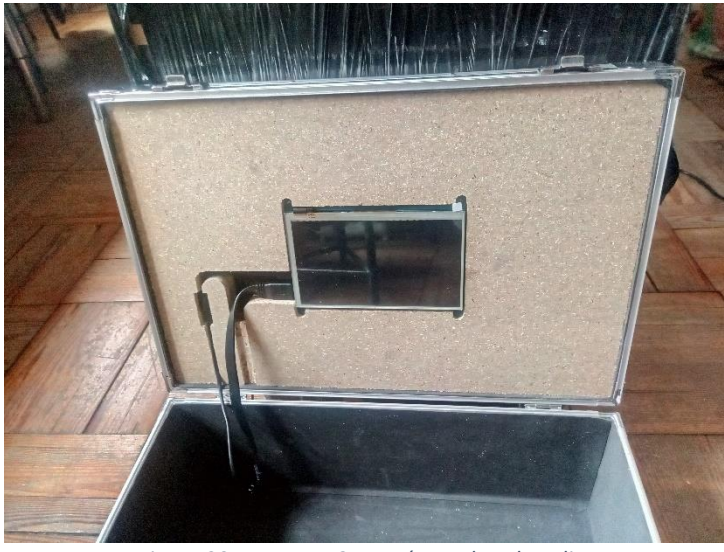

Une fois usiner et assembler, cela ressemble à la modélisation 3D :

*Figure 30, Fronton V2 avec écran dans la valise*

<span id="page-33-0"></span>Comme expliqué en amont, un cache fut également imprimé en 3D et placé autour de l'écran.

Ce contour d'écran subira également plusieurs changements comme l'ajustement des côtés par rapport à l'écran mais également doté de trous pour le visser (et non plus juste clipser ce qui pourrait poser des problèmes s'il y a des frottements ou que l'écran se détache et le percute lors du transport de la valise).

<span id="page-33-1"></span>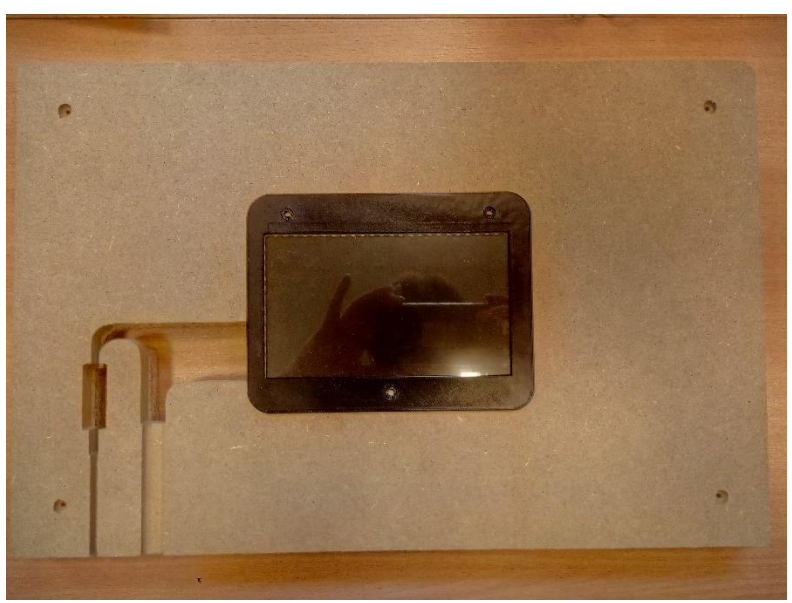

*Figure 31, Double planche fronton avec contour écran V2*

### *3.7.2.3. Réalisation des capuchons des voyants finaux*

<span id="page-34-0"></span>Le but du projet est que les élèves comprennent les portes logiques au travers d'interrupteurs pour allumer/éteindre les sorties qui seront désignées par une lampe qui doit se démarquer des LEDs présentes sur le plateau de jeu (pour rendre plus imagé les circuits).

Nous avons pensé aux voyants industriels mais c'est beaucoup de pins de prisent sur le Raspberry Pi et cela demandait une tension différente d'alimentation.

Ensuite nous en sommes venus à parler de LEDs classiques mais même s'il existe des supports pour celles-ci, j'avais peur que les élèves puissent les tirer ou pousser et donc « saboter » le bon fonctionnement de la valise. Du même principe que les voyants industriels, cela nécessitait une pin sur le Raspberry Pi par LED également.

Utiliser des LEDs adressable comme le ruban sur la plateforme de « jeu » mais sous la forme de PCB pour les intégrer dans une impression 3D est le plus pratique (pour le câblage et le développement). C'est une impression qui diffuserait la couleur plus haut que la plaque d'interface pour que les professeurs, même s'ils ne sont pas à côté des élèves, puissent identifier si tout se passe bien ou si cela ne va pas.

Ayant entendu dans plusieurs vidéos YouTube que la lumière passe bien à travers quelques couches de plastique, j'ai voulu tester. Effectivement, la lumière passe mais c'est super facile de casser les couches qui diffusent et protègent la LED. J'ai remarqué que l'on a du filament transparent à l'école, j'ai donc fait plusieurs tests en augmentant les couches au fur et à mesure des tests pour que cela ne soit pas que résistant à l'appui avec son doigt mais également avec un coup de ciseaux ou d'épingle.

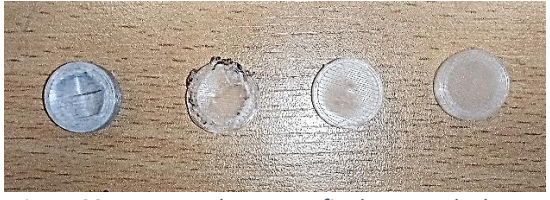

*Figure 32, Test capuchons LEDs finales - Vue de dessus Figure 33, Test capuchons LEDs finales - Vue de côté*

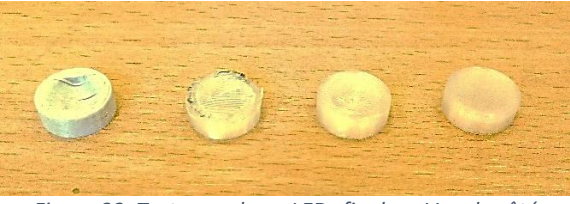

<span id="page-34-1"></span>Après ces tests, j'ai décidé de les remplir à 15% le support pour toute la hauteur de la planche et du dépassement (compromis entre résistance et économisation de plastique). J'ai fait un remplissage concentrique afin d'avoir une chouette finition (plutôt que le rectiligne).

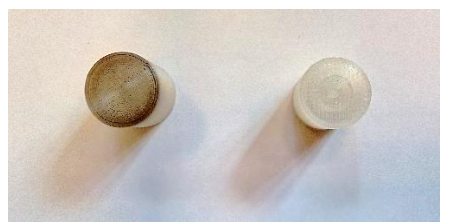

*Figure 34, Capuchon remplissage rectiligne et concentrique Figure 35, Capuchon remplissage concentrique avec LED* 

<span id="page-34-4"></span><span id="page-34-2"></span>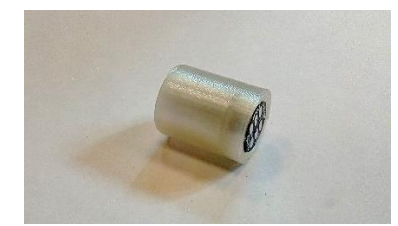

*sur PCB*

<span id="page-34-3"></span>Comme vous pouvez le voir, la première version du capuchon remplie avait encore un restant de filament noir.

### *3.7.2.4. Réalisation de l'application/l'interface pour l'écran*

<span id="page-35-0"></span>C'est le code tournant sur le Raspberry Pi qui va comprendre toutes les interractions et réagir en fonction. Nous avons vu durant nos trois années de bachelier que l'automatisation c'est en partie faire des actions suite à la captation d'informations.

Pour ce faire, c'est un programme qui va acquérir les données (changements d'état des interrupteurs) pour afficher un résultat via les LEDs ou l'écran.

En première année, nous avons vu en cours avec mon professeur qui est actuellement mon promoteur, l'utilisation de TkInter pour faire des interfaces graphique en Python. Nous devions faire un jeu donc avec une interface, de quoi m'inspirer pour mon application.

En guise de test, j'ai relancé le programme avec juste l'interface d'accueil du jeu tel quel sur le raspberry pi. Cela a fonctionné même si le résultat n'était pas celui escompté. Après plusieurs modifications, le format d'écran a été adapté avec un affichage plein écran de l'interface.

La structure d'un code est importante pour pouvoir si retrouver mais également pour que quelqu'un qui reprenne le code puisse le comprendre plus facilement. Mettre des commentaires dans le code est également utile et souvent négligé par certains.

Introduction Librairies importées Variables paramétrables Fonctions/Class Corps du code

Il est conseillé de suivre cette chronologie :

Les librairies, sont des codes fait par des gens permettant de simplifier notre code en les utilisant. Les librairies permettent parfois aussi de faire des choses qui ne sont pas possible dans le langage de programmation que l'on utilise pour développer (par exemple, une librairie python utilise un autre langage).

Il est intéressant de mettre toutes les variables qui peuvent être modifiées. C'est beaucoup plus pratique pour l'utilisateur (et le développeur) de changer un paramètre en début de code que de le chercher dans tout le code surtout s'il est utilisé à plusieurs reprise.

Je trouve intéressant de faire une fonction appelée « logs » qui requiert un argument, qui permet de créer un fichier texte contenant toutes les logs (journal d'informations) vouluent. Chaque information est précédée de la date et l'heure, cela permet en cas de problème technique de savoir suite à quelle action l'application fait défaut. Si le fichier de log a déjà été créé, il rajoutera juste une ligne en fin de celui-ci.

Grace a l'aide de mon cousin qui est étudiant en informatique, j'ai pu remettre en état la fonction de log car le Raspberry Pi n'autorise pas la création de plusieurs répertoires d'un seul coup. Il faut créer chaque répertoire de la hiérarchie indépendamment.

Pour ce projet, j'ai créé une deuxième fonction qui sert à récupérer l'IP du Raspeberry Pi dans le réseau s'il est connecté via le port Ethernet ou le wifi. Cela permet de afficher cette IP et donc de pouvoir se connecter au Raspberry Pi à distancce pour faire des modifications (il faut néanmoins que le raspberry pi soit sur le même réseau que la personne qui veut modifier la programmation ou la configuration).

Pour ce faire, j'ai récupéré un code que quelqu'un a fait<sup>3</sup> et l'ai intégré dans mon code pour que je puisse également traiter l'information si jamais le raspberry pi n'est pas connecté à un réseau.

L'interface TkInter est également faites avec une class avec chaque écran créé indépendamment lors de l'initialisation de la fonction (qui se lancera quand on l'appellera).

Pour ce faire, un nom est choisi pour l'écran et on définit les boutons et le texte que l'écran doit avoir. Une fois ça de fait, on place chaque composant à l'endroit désiré.

La seule différence est que le premier écran, dès qu'il est complètement créé, est affiché et enregistré dans une variable (pour pouvoir le changer facilement).

Il y a donc également une fonction pour pouvoir changer facilement d'écrans une fois l'application ouverte. « screenChange » prend deux arguments : l'héritage de la fonction (ici tous les écrans créés) et un objet qui est l'écran que l'on veut afficher à la place.

Au lancement du code (corps), le programme va appeler la fonction pour l'interface TkInter, interdire le redimentionnement de l'application et la mettre en plein écran.

Enfin on garde constamment actif l'application (pour que chaque appui sur un bouton puisse fonctionner par exemple).

#### *3.7.2.5. Inversion du tactile et de l'écran et lancement automatique*

<span id="page-36-0"></span>Suite au retournement de l'écran, il a fallu configurer l'écran en inversant le tactile et l'image sur celuici. Etonnament c'était plus facile pour le tactile que de changer le sens de l'affichage sur l'écran.

Pour le tactile j'ai réussi en suivant un tutoriel<sup>4</sup> sur internet. Malheursement, il a fallu un bon nombre de recherches pour aboutir à un totoriel<sup>5</sup> qui fonctionne pour la rotation de l'écran qui est bien plus simple sur un Raspberry Pi 3 (qui a un fichier de configuration dédié) que sur un Raspberry Pi 4 qui en plus embarque deux sorties HDMI mini.

Malheurseusement, à chaque redémarrage l'écran est de nouveau dans le mauvais sens donc quelques lignes ont été ajouté dans un code de démarrage pour réinverser systématiquement l'écran.

D'ailleurs, pour lancer automatiquement le programme Python en inversant l'écran, j'apprends l'existence du « crontab » grace à un autre tutoriel<sup>6</sup>, qui peut lancer par exemple un fichier bash dès le lancement du Raspberry. Je crée donc le fichier « lancement.sh » comme suit :

```
1
export DISPLAY=:0
2
xrandr --output HDMI-1 --rotate inverted
3
xrandr --output HDMI-2 --rotate inverted
4
python3 "/home/pi/Interface 2.py"
```
<sup>3</sup> <https://stackoverflow.com/questions/166506/finding-local-ip-addresses-using-pythons-stdlib> Consulté le 07/04/2022

<sup>&</sup>lt;sup>4</sup> La partie 3 du tutoriel [: https://www.instructables.com/Rotate-Raspberry-Pi-Display-and-Touchscreen/](https://www.instructables.com/Rotate-Raspberry-Pi-Display-and-Touchscreen/)

<sup>&</sup>lt;sup>5</sup> Rotation pour Raspberry Pi 4 [: https://pimylifeup.com/raspberry-pi-rotate-screen/](https://pimylifeup.com/raspberry-pi-rotate-screen/)

<sup>&</sup>lt;sup>6</sup> Tutoriel de lancement d'application au démarrage : [https://www.raspberrypi-france.fr/lancer-un-script](https://www.raspberrypi-france.fr/lancer-un-script-python-au-demarrage-du-raspberry-pi/)[python-au-demarrage-du-raspberry-pi/](https://www.raspberrypi-france.fr/lancer-un-script-python-au-demarrage-du-raspberry-pi/)

Je suis le tuto à la lettre en mettant « *@reboot sh /home/pi/lancement.sh > /home/pi/rbp-logs/log.txt 2>&1 »* dans le crontab.

Après être passé d'erreur en erreur parfois se contredisant, je suis arrivé à la conclusion que le crontab fait les actions demandée avant l'ouverture de la session d'utilisateur. Sans trouver de solution, j'ai décidé de demander de l'aide à une communauté qui m'a orienté vers un tutoriel<sup>7</sup> qui montre comment lancer un programme ayant un GUI (Graphical User Interface) après qu'une session soit ouverte.

Il a fallu quelques essais avec des délais pour pavenir ce que l'écran soit détecté et que dans un temps minimun l'affichage se mette dans le bon sens et ouvre l'application.

### *3.7.2.6. Réalisation de la plaque d'interaction*

<span id="page-37-0"></span>La plaque a été usinée en tenant compte des caractéristiques reprises dans les fiches techniques. Pour la modélisation, il existe un site de ressources<sup>8</sup> pour aider. Certaines adaptations ont été apportées par la suite afin de tenir compte des contraintes de notre projet et des dimensions réelles des composants. Par conséquent, j'ai adapté le contour des trous en évidant une zone plus large afin que le pas de visses traverse la plaque et que la rondelle de serrage puisse s'intégrer au montage. En évidant plus large cela permet également d'avoir assez d'espace pour que mon successeur puisse changer l'orientation des interrupteurs (plus vertical mais horizontal) s'il le veut.

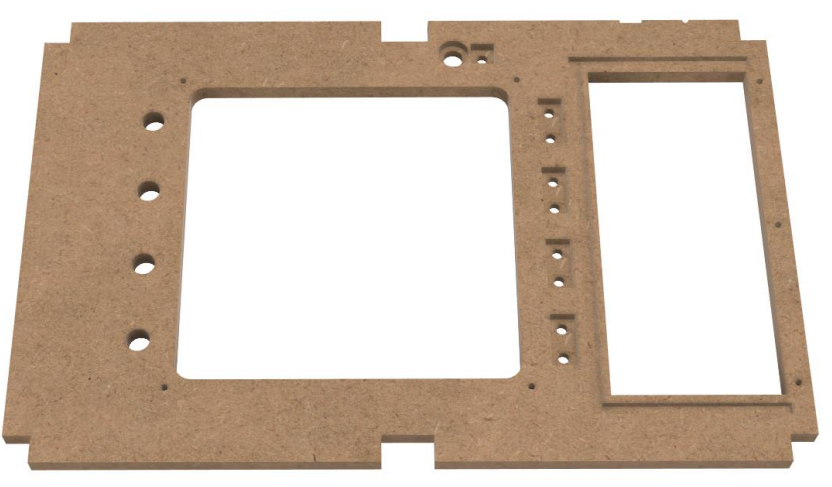

*Figure 36, Arrière de la planche d'interface*

<span id="page-37-1"></span>Des caches par-dessus les tasseaux pour les coins semblait intéressant après quelques tests afin d'éviter que la plaque d'interface s'enlève des tasseaux lors du transport (au cas où les tasseaux ne feraient plus pression sur la plaque).

<sup>7</sup> <https://forums.raspberrypi.com/viewtopic.php?t=294014>

<sup>&</sup>lt;sup>8</sup> Très pratique et souvent utilisé, Grabcad [\(https://grabcad.com/library\)](https://grabcad.com/library) contient plein de modèle 3D de composants qui peuvent être insérer dans des modélisations.

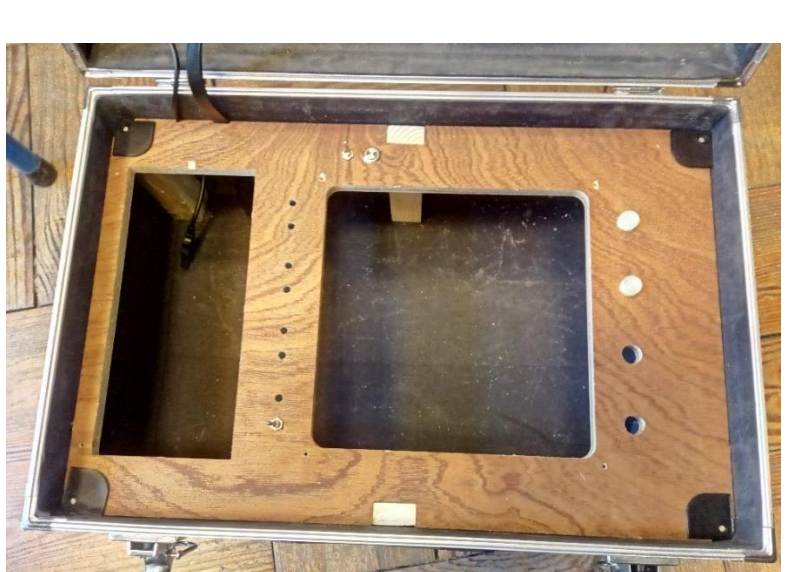

*Figure 37, Planche interface dans la valise sans planche de fond*

<span id="page-38-1"></span>Le passage des deux fils entre le fronton et le corps a été adapté pour que le câble soit pincé mais assez d'espace tout de même pour qu'ils passent sans qu'ils soient totalement écrasés.

Les itérations ont permis de corriger les trous pour les LEDs qui ressortent au bout de la plaque qui étaient mal dimensionné suite à l'axe X qui avait du jeu sur une des CNCs.

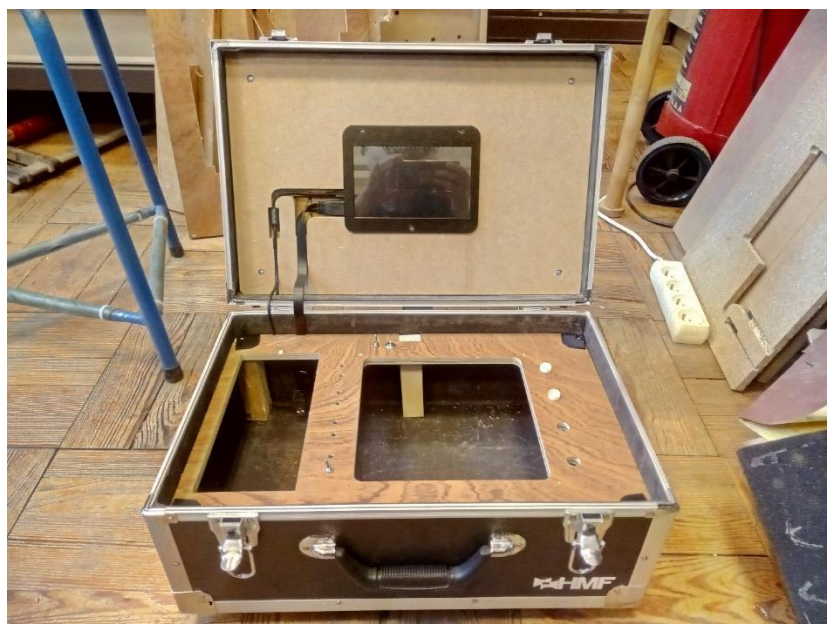

*Figure 38, Aperçu du fronton avec la planche d'interface*

### <span id="page-38-2"></span>*3.7.2.7. Connectique d'alimentation*

<span id="page-38-0"></span>La connectique IEC mâle a été choisie pour brancher cette valise à la prise car on la retrouve sur les principaux appareils électroniques et la valise est un outil se rapprochant d'un mini-ordinateur avec un écran, des interactions. Cette connectique a été également choisie parce que cette valise sera dans des écoles (qui ont parfois des ordinateurs) et donc si jamais un câble d'alimentation venait à manquer, il y aurait possiblement moyen d'en trouver un dans un local temporairement du moins (le temps du cours).

Je me suis dit que d'avoir une touche de bois pourrait être sympa et aurait fait ressortir la connectique pour être sûr qu'elle soit bien visible. La grosseur de contour de la connectique étant de 4 mm, j'ai également fait le pourtour en bois de 4 mm pour que la connectique s'intègre bien dedans.

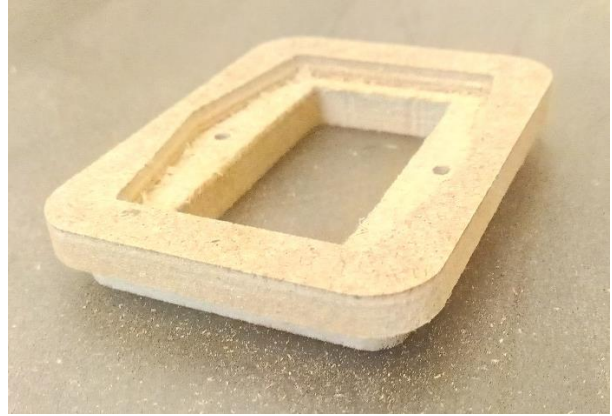

*Figure 39, MDF découpé pour la connectique IEC*

<span id="page-39-0"></span>Après réflexion et adaptations, un contour en plastique noir permettait que la connectique soit mieux intégrée et protégée des éventuel coup (dépasserait les pieds de la valise).

Mais la connectique ayant une drôle de forme, j'ai préféré usiner dans une planche de MDF<sup>9</sup> jusqu'à atteindre les bonnes mesures avant de lancer une impression 3D qui prend énormément de temps (afin d'éviter de perdre du temps à relancer à chaque fois une impression et de gaspiller du plastique, j'ai usiné dans une chute).

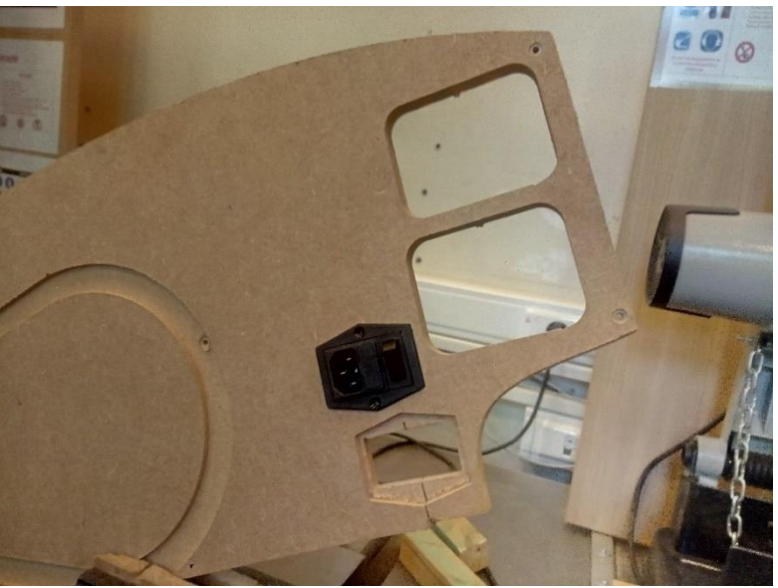

*Figure 40, Test de taille de la connectique IEC dans une chute de MDF*

<span id="page-39-1"></span>Une fois que la taille était bonne, le contour de la connectique a été imprimée avec deux versions différentes.

<sup>9</sup> Cela signifie « panneau de fibres à densité moyenne » comme expliquer sur le site l'internaute [\(https://www.linternaute.fr/bricolage/guide-maison-et-jardin/1411947-mdf-definition-et-usage/\)](https://www.linternaute.fr/bricolage/guide-maison-et-jardin/1411947-mdf-definition-et-usage/) C'est donc une plaque composée de fibre de bois.

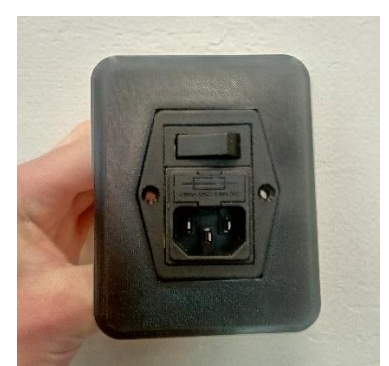

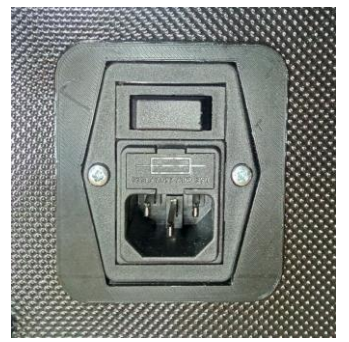

*Figure 41, Maintien connecteur IEC - V1 Figure 42, Maintien connecteur IEC - V2*

#### <span id="page-40-2"></span><span id="page-40-1"></span>*3.7.2.8. Planche de fond et emplacement de stockage des plaques*

<span id="page-40-0"></span>La gestion de l'espace n'est pas si facile. Même si on peut se dire que la valise n'est pas des plus fine, il y a des composants qui sont assez gros et qui prennent de la place comme l'alimentation du ruban LED, la connectique de branchement, le ventilateur.

Pour avoir une meilleure notion de l'espace disponible pour ces composants, il était judicieux de fabriquer l'emplacement où serait entreposé les plaques avec les portes logiques représentées.

J'ai décidé de faire le contour de l'espace avec des planches de parquet pour que cela soit à la fois assez solide mais surtout assez fin pour avoir un espace assez grand tout en garantissant un espace autour pour passer les câbles du fronton et pouvant placer les interrupteurs à proximité. Pour maintenir le parquet, de simples rainures sur la plaque du dessus et celle du fond suffisent. Cela permet également de faire un démontage facilement si jamais cela s'avérait nécessaire.

Une plaque de contreplaqué est mise sur le côté gauche où le bac de stockage est vraiment proche du bord, pour renforcer et aussi pour visser la plaque de dessous et de dessus ensemble et s'assurer que les trois planches de parquet qui ferme cet espace ne puisse s'échapper.

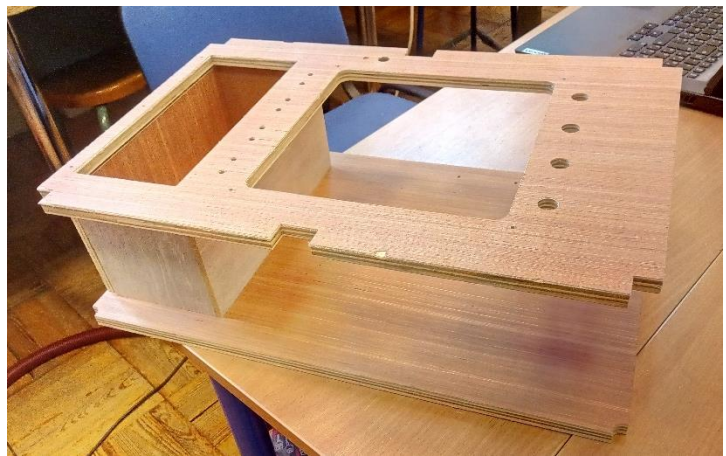

*Figure 43, Les deux planches du corps retenues par le parquet*

<span id="page-40-3"></span>Les rainures étant quasiment parfaites (sans jeu), les trois planches de parquet suffisent à elles seules pour maintenir la planche du dessus (ce n'est pas de la magie).

### *3.7.2.9. Peinture fronton et replacement de la mousse*

<span id="page-41-0"></span>Pour offrir un meilleur aspect et mieux protéger les composants, une peinture noire a été appliquée sur le fronton (pour ne plus voir l'aspect du bois) et la mousse déjà existante a été découpée pour la placer tout autour de l'écran et garantir un certain maintien des composants électroniques présent sur la plaque d'interface.

Le corps assemblé a également été placé dans la valise avec les tasseaux, les interrupteurs et le bouton.

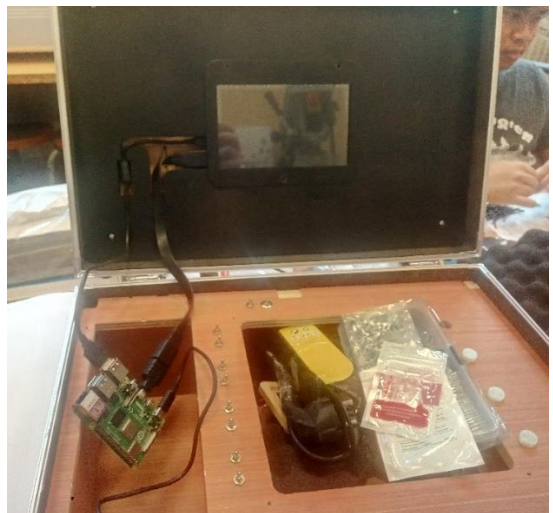

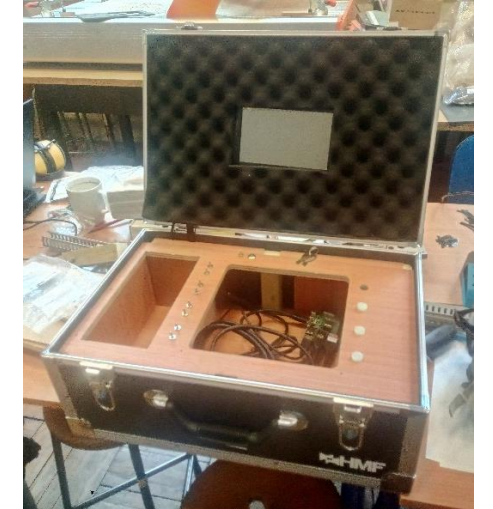

*Figure 44, Corps de la valise avec les 2 planches et fronton peint*

<span id="page-41-4"></span>*Figure 45, Corps de la valise avec les 2 planches et fronton avec mousse*

### <span id="page-41-3"></span>*3.7.2.10. Disposition et alimentation*

<span id="page-41-1"></span>Le corps placé permet de réellement se rendre compte de l'espace disponible et pouvoir regarder comment positionner les différents composants qui ne sont pas directement sur l'interface.

J'ai regardé où mettre le Raspberry Pi, l'alimentation pour les LEDs ainsi que celle pour le Raspberry Pi, la multiprise et les connectiques vers l'extérieur.

J'ai mis l'alimentation pour le ruban LED verticalement, pour optimiser l'espace. Sachant qu'elle passe tout juste avec la plaque qui maintiendra ce ruban (voir figure 56).

### *3.7.2.11. Plaques avec portes logiques*

<span id="page-41-2"></span>Après avoir regardé la disposition, j'ai fixé l'alimentation et usiné la première plaque de plexi servant à pincer la feuille noire qui représenterait la porte logique.

Non seulement la plaque avait été mal dessinée (trop longue que pour accueillir la liaison avant) mais en plus de ça, elle n'était surtout pas belle et fragile en ayant des hauteurs différentes pour les clips suite au placement de la plaque sur la CNC qui n'est jamais à 100% plat.

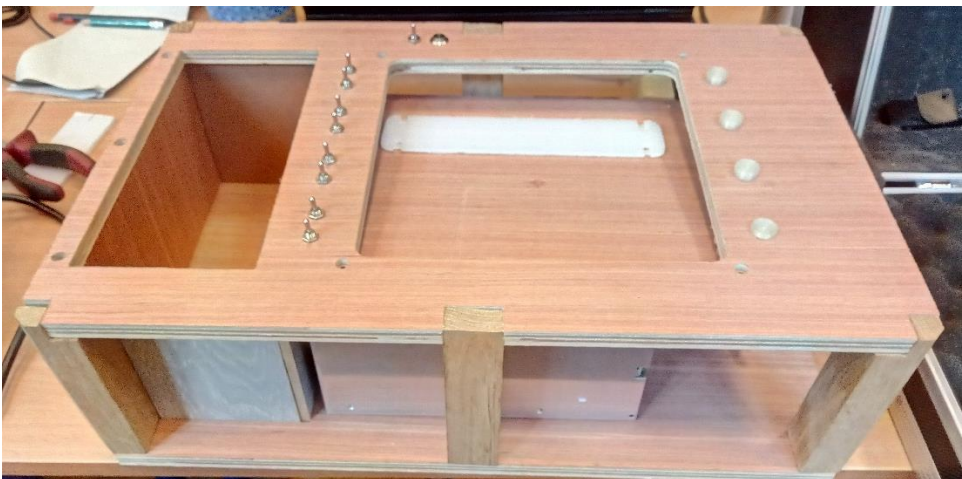

*Figure 46, Corps avec alimentation fixée, planche pour ruban LED et plaque test de porte logique*

<span id="page-42-0"></span>Comme vous l'avez lu, j'ai donc choisi de travailler en impression 3D uniquement pour les plaques avec la représentation des portes logiques.

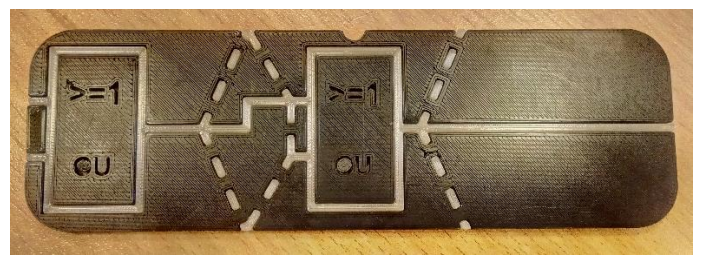

*Figure 47, Première plaque avec portes logiques imprimée*

<span id="page-42-1"></span>Pour cette plaque, c'est seulement à quelques endroits que la partie en noir se rattachait à la partie transparente. Les deux parties étaient quasiment séparable, beaucoup trop fragile pour être mises dans les mains de jeunes sans que cela se casse.

J'ai refait une version où c'est toute une plaque transparente avec par-dessus la partie noire qui s'intègre. Mais même si les deux parties se maintiennent assez bien, il pouvait y arriver quelles se détachent par endroits. Pour la sécurité, j'ai mis de la colle entre la partie transparente et la partie noire qui en durcissant rigidifie considérablement la structure. Technique qui a été réitérée pour les autres plaques.

J'en ai profité pour augmenter l'espace au-dessus de la deuxième porte logique, qui sert à reprendre la plaque plus facilement avec un doigt même si elle est dans un renfoncement dans la valise.

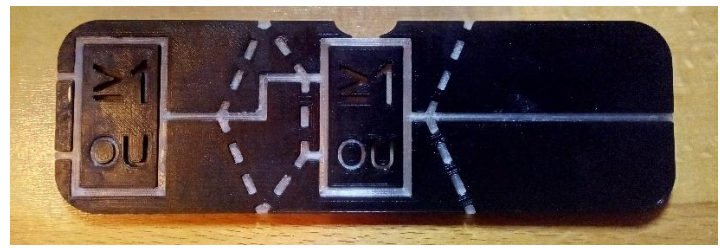

*Figure 48, Deuxième impression de la plaque avec les portes logiques*

<span id="page-42-2"></span>Après ce deuxième test totalement fiable, j'ai modélisé toutes les plaques définies dans les quelques scénarios que j'avais fait. Je les ai également encore améliorés en mettant tout le texte qui ressort en filament transparent afin qu'il soit plus lisible.

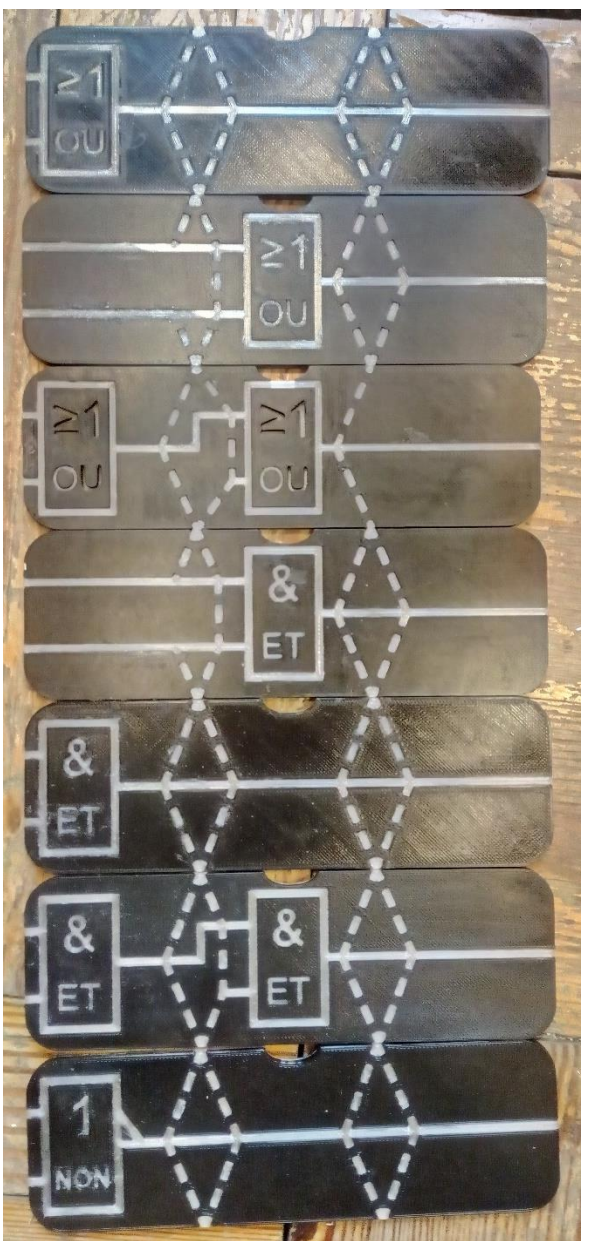

*Figure 49, Toutes les plaques modélisées et imprimées*

<span id="page-43-1"></span>J'ai imprimé en 3D quelques parties noires avec la partie visible vers le haut (sur le plateau), ce qui fait que l'on voit beaucoup les lignes de passage de la buse. J'ai appliqué un peu d'acétone afin de réduire cet aspect-là mais le rendu n'étant pas des plus optimal, les dernières parties noires ont été imprimées de la sorte que la partie visible soit du côté du plateau (ce qui a pour effet de rendre le côté visible bien plus lisse).

#### *3.7.2.12. Test pin GPIO avec un bouton*

<span id="page-43-0"></span>Après les parties physiques et le développement de l'interface, il est important de s'intéresser à l'électronique. Petit souci technique, les Raspberry Pi étant assez sensible (surtout au choc électrostatique), celui que j'avais en ma possession nous a lâché. Heureusement, j'ai pu compter sur mon promoteur qui m'a prêté le sien pour que je puisse continuer. J'ai pu réaliser un test de branchement d'un bouton au Raspberry Pi via une breadboard.

Je trouve un code facilement sur un site<sup>10</sup> et parvient à le faire fonctionner après avoir corrigé un souci de câblage.

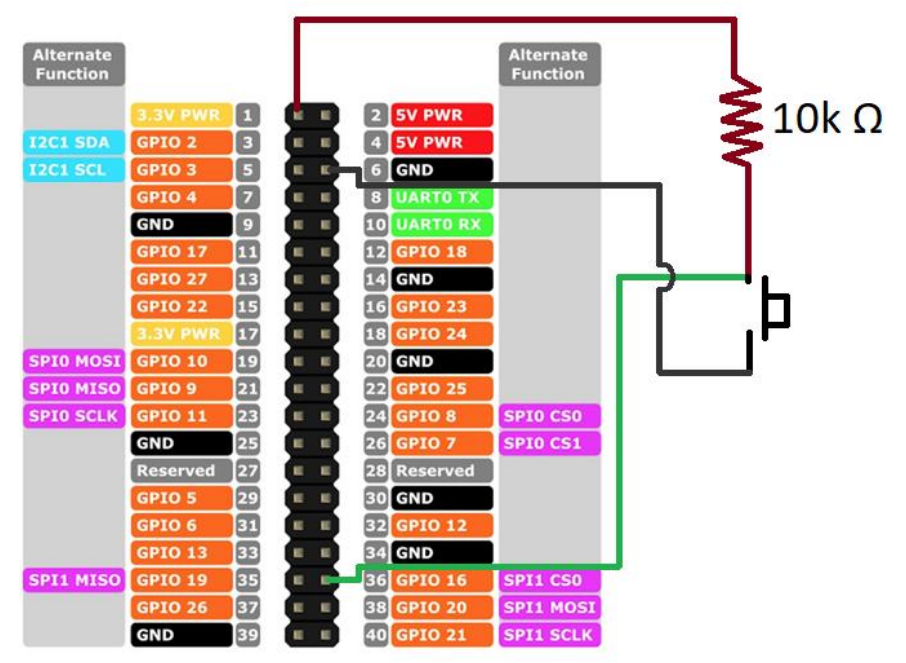

*Figure 50, Schéma de raccordement - 1 bouton*

<span id="page-44-1"></span>J'ai câblé ainsi le bouton pour que la pin qui vérifie le signal soit toujours alimentée en 5V (tant que le bouton n'est pas appuyé). Cela permet d'éviter d'avoir un fil non alimenté qui agirait comme une antenne en captant les champs magnétiques mettant possiblement la pin à l'état haut sans aucun appui sur le bouton. Dans cette configuration, quand on appuie sur le bouton, la pin sera reliée directement au GND qui la mettra à l'état bas.

Le code et ce schéma de câblage peut être appliqué pour le bouton et les 9 interrupteurs.

### *3.7.2.13. Prolongement des connectiques vers l'extérieur*

<span id="page-44-0"></span>Nous avions comme idée de montrer des vidéos sur l'écran. Il se pourrait que ces vidéos aient du son et sachant qu'il y aura au moins deux élèves par valise, j'ai prolongé l'unique sortie jack 3,5 mm du Raspberry Pi en la reliant à deux connectiques pour pouvoir y brancher deux paires d'écouteurs et/ou casques.

Une autre idée était de pouvoir y brancher une clef USB et de stocker tous les résultats dessus. Comme le Raspberry Pi contient quatre ports USB dont deux en USB 3.0. Étendre ces deux ports était la meilleure chose à faire afin de bénéficier de toute la puissance (si jamais il y a besoin un jour).

De ma propre initiative, j'ai décidé d'étendre le port RJ45 pour l'Ethernet si jamais il y avait une amélioration nécessitant un branchement Ethernet ou Internet. Cela peut également servir pour connecter rapidement le Raspberry Pi à un réseau pour pouvoir y accéder à distance (pour y faire une maintenance par exemple ou récolter des données).

Une plaque a été modélisée et imprimée pour accueillir toutes ces connectiques.

<sup>10</sup> <https://embeddedcircuits.com/raspberry-pi/tutorial/how-to-use-a-button-with-raspberry-pi>

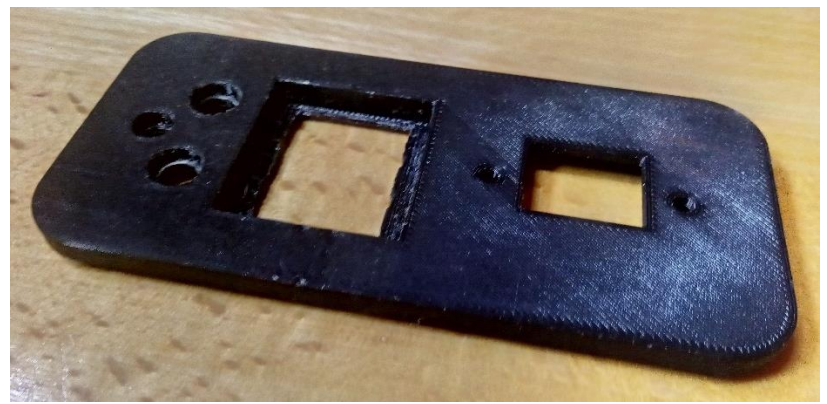

*Figure 51, Plaque pour les connectiques V1*

<span id="page-45-0"></span>Même si les connectiques jack et la connectique RJ45 rentrait bien, celle pour l'USB ne rentrait pas suite à des pignons sur le côté qui augmentaient légèrement la grosseur et les languettes servant à maintenir la connectique n'avaient pas assez d'espace.

J'ai fait une deuxième version où les connectiques sont plus enfoncées dans la valise, ce qui permet de réduire l'épaisseur extérieure.

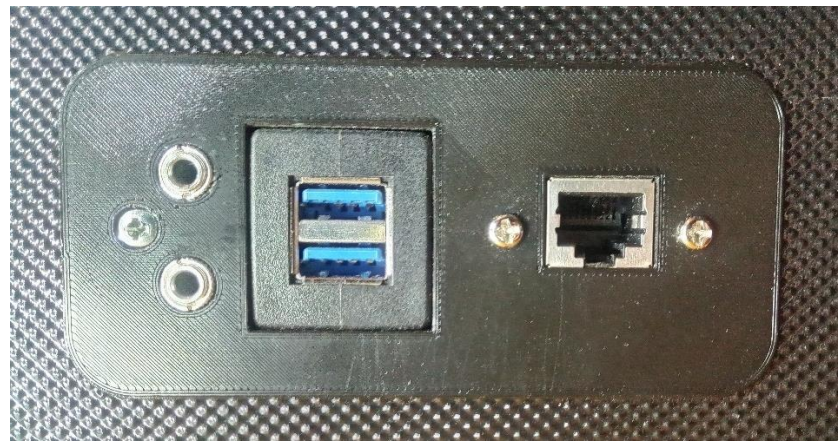

*Figure 52, Plaque pour les connectiques V2*

<span id="page-45-1"></span>Cette nouvelle version, à l'inverse, si on retire des composants branchés, la connectique USB sort de la plaque. J'ai profité de ce défaut en mettant juste une vis de chaque côté de la connectique dans les pattes en plastique qui la retienne car je ne trouve pas pratique que la fiche USB soit fixée à jamais (s'il y a un câble qui est endommagé et qui nécessiterait que l'on remplace l'extension par exemple).

La plaque qui tient l'ensemble des connectiques est retenue par une rondelle et un écrou de l'autre côté de la vis (que l'on voit à gauche sur la figure 62 ci-dessus). Même si cela ne parait pas rassurant, j'ai testé à plusieurs reprises en branchant les deux ports USB et l'Ethernet (étant les 2 connectiques les plus éloignées de la vis et qui résistaient le plus aux câbles insérés). En tirant sur les connectiques avec les câbles ou débranchant les connectiques en même temps, la plaque autour ne s'est jamais décrochée de la valise (même pas à droite).

Les connectiques étendues du Raspberry ainsi que le branchement de la connectique IEC, la multiprise et l'alimentation pour le ruban LED ont été faites.

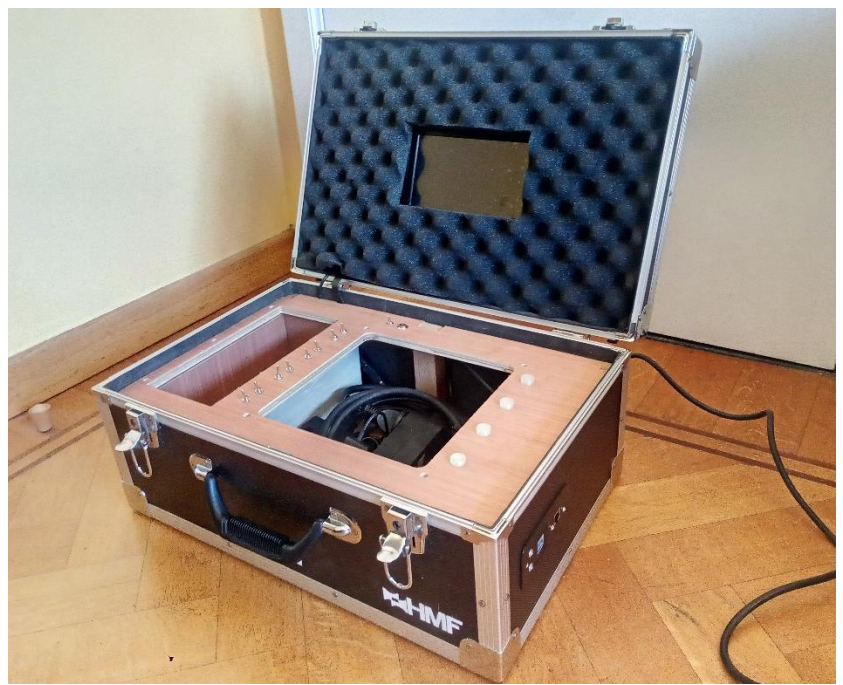

*Figure 53, Valise avec les connectiques*

### <span id="page-46-1"></span>*3.7.2.14. Ventilation*

<span id="page-46-0"></span>Avec un Raspberry Pi, son alimentation et une grosse alimentation pour le ruban LED, cela chauffe un peu. Afin de s'assurer que des composants ne cassent pas prématurément, recommandé par un professeur, j'installe un ventilateur récupéré.

Afin d'éviter que des élèves se fassent mal en touchant le ventilateur ou simplement l'arrête/bloque, j'ai créé une grille.

La première version était bien trop souple parce que j'avais fait ma grille très fine (1 mm) avec trop peu de rayons. Doubler le nombre de raccordements et l'épaissir (à 2 mm) l'a rendue plus solide.

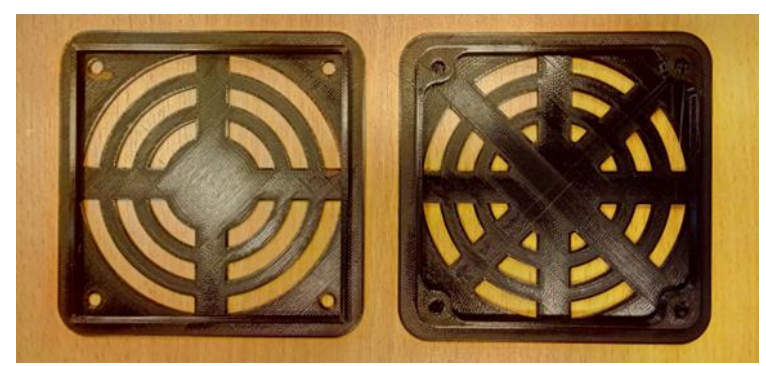

*Figure 54, Grille de ventilation V1 VS grille d'aération/V2*

<span id="page-46-2"></span>Sur base de la grille pour le ventilateur, je la duplique pour avoir juste une grille pour la sortie d'air (le ventilateur aspirant l'air extérieur) et je fais un renfort pour les vis (parce qu'il n'y a pas de ventilateur autour des vis).

Afin de fixer le ventilateur, une pièce à l'intérieur de la valise est nécessaire pour faire pression sur le contour. N'ayant pas remarqué qu'il y avait une arrête tout du long à chaque coin du ventilateur, une deuxième version adaptée a été imprimée avec un petit creux.

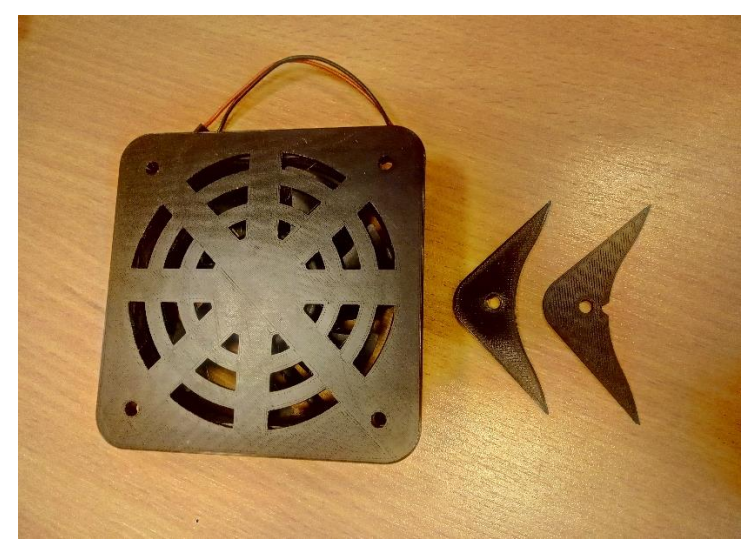

*Figure 55, Ventilateur avec sa grille (V2) et les 2 versions de pièce de maintien dans la valise*

<span id="page-47-1"></span>Le ventilateur récupéré tournant en 12V DC, j'ai commandé un booster de 5V à 12V qui sera branché sur l'alimentation du ruban LED (l'ayant un peu surdimensionnée).

### *3.7.2.15. Placement du ruban LED*

<span id="page-47-0"></span>La dernière plaque qui soutient les rubans LEDs est mise. Afin d'avoir le plus possible de LEDs aux endroits importants, le plaçage de chaque morceau de ruban est étudié. On ne le dirait pas, mais il y a presque les 5 mètres de ruban de placé.

Il y aura une plaque de plexi transparent pour protéger les rubans pour réduire les risques de dégradation du matériel (objet tranchant, liquides).

<span id="page-47-2"></span>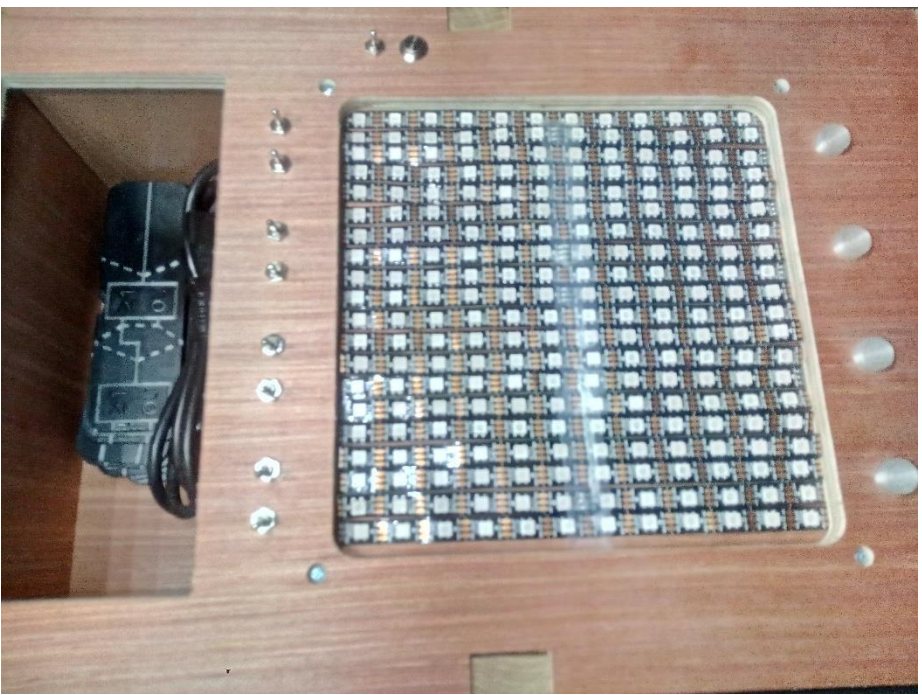

*Figure 56, Corps valise avec ruban LED*

### 3.8. Améliorations possibles

<span id="page-48-0"></span>Même si la valise peut totalement être physiquement dupliquée, il y a néanmoins des améliorations potentielles à apporter.

### 3.8.1. Améliorations physiques

<span id="page-48-1"></span>Le bac de rangement des plaques se voulait assez grand pour accueillir des plaques assez grosses mais suite à l'impression 3D, ces plaques s'avèrent réellement moins épaisse. On pourrait donc réduire la grosseur du bac de rangement et déplacer l'espace de « jeu » vers la partie de rangement libérée. Ce qui laisserait plus de place sur la droite pour un mécanisme automatique donnant les récompenses en fin de jeu.

J'ai choisi de mettre une multiprise pour brancher le Raspberry Pi et l'alimentation pour les rubans LEDs sur une même connectique. Même si c'est pratique pour la modularité, cela prend néanmoins énormément de place. A refaire, je ne mettrais plus de multiprise et opterait pour directement relier les alimentations sur la connectique IEC. La place économisée aiderait aussi au placement du mécanisme de don de récompenses.

Une autre amélioration serait de placer des haut-parleurs dans la valise elle-même (avec des trous directement vers l'extérieur pour les membranes). Cela permettrait de pouvoir choisir entre le branchement d'écouteur ou d'un casque en jack 3,5 mm ou d'écouter via des hautparleurs. Cette idée est venue lors l'installation des connectiques jack, pensant que tous les élèves n'auront possiblement pas des écouteurs ou casques avec eux (même si averti en amont).

Une idée qui avait été également émise lors de la réflexion du cahier des charges étaient d'intégrer une sorte de tiroir ou trappe qui s'ouvrirait après un certain niveau pour encore augmenter la difficulté lors de l'apprentissage des élèves et avoir un autre fonctionnement ou en apprendre davantage.

### 3.8.2. Améliorations softwares

<span id="page-48-2"></span>Niveau programmation, malheureusement une grosse partie évoquée n'a pas su être développée durant la période de stage.

Néanmoins, il y a quand même des améliorations qui peuvent être pensées.

Côté pratique, stocker les informations dans une base de données pour pouvoir les afficher sur un site serait intéressant. Même si cela impliquerait que les valises soient connectées à internet, cela permettrait d'avoir un suivi de chaque valise en temps réelle et donc un suivi des élèves qui y touchent. Cela pourrait être beaucoup plus userfriendly avec des graphiques (comme Grafana par exemple) et moyen de télécharger les données en ayant un accès par école/classe. Cela permet de ne plus devoir se balader avec une clef USB sur soi et de recevoir des fichiers qui demandent réflexions pour les comprendre.

Une autre amélioration, majeure dans l'application, dans une partie de gestion, serait de pouvoir badger un tag RFID non reconnu et de lui attribuer un schéma de portes logiques qui serait reconnu. Suite à ça, aussi dans une partie de gestion, pouvoir placer les plaques selon un schéma choisi et relier sur l'écran les portes logiques afin de rajouter ça comme niveau lors du jeu ou d'une évaluation.

La gestion de l'ordre de passage des plaques avec aussi moyen de changer les retours en arrière lors de trop d'échec serait intéressant si jamais avec l'expérience, on se rend compte que les élèves ont du mal avec une autre partie de matière qui n'avait pas été pensée.

Une option ludique permettant de faire découvrir des informations serait de glisser des funfacts entre chaque niveau. Des informations qui pourraient être comiques, lié à un moment de l'histoire et même

si c'est inutile pour la compréhension, restent néanmoins intéressant de les découvrir. Par exemple que tous les 2 ans, le nombre de transistors (composant électronique) est doublé dans les processeurs présents dans les ordinateurs (loi de Moore).

# 4. Conclusion et perspectives

<span id="page-50-0"></span>La valise est presque fonctionnelle et tout a été pensé et réalisé afin que la finalisation soit la plus aisée et surtout en gardant le plus d'options d'amélioration ouvertes. Il est même possible d'envisager un changement de thème ou une complexification de ce dernier (intégration d'un registre, multiplication des boutons d'entrée, augmentation du nombre de portes dans les pistes, etc.)

La partie hardware a également été conçue afin d'être extensible avec notamment les deux sorties jack 3.5 mm, les deux sorties USB et la sortie Ethernet. Cette abondance de possibilités laisse quelques questions à trancher, mais elle offre une flexibilité et une modularité inestimable pour un projet à l'état de prototype. En rêvant un peu et en utilisant les options laissées ouvertes, il serait même possible de faire communiquer plusieurs valises entre elles en utilisant le réseau et la sortie Ethernet. Outre une récolte d'informations simplifiée pour l'enseignant cela pourrait même offrir un mode multijoueurs entre les différents groupes d'une même classe avec tout le côté challenge qui permettrait de booster leurs apprentissages.

Par ailleurs, le prototype présenté dans ce travail est conçu et réalisé en tenant compte des contraintes que nous avons identifiées à l'aide de nos rencontres avec les enseignants de terrain. De la sorte, notre prototype est simple à utiliser, les composants sont faciles à manipuler et robuste en regard du public qui sera amené à le prendre en main.

Bien qu'il reste un peu de travail, tous les composants sont réunis et il ne reste que quelques étapes d'assemblage qui seront finalisées prochainement. Le projet de recherche dans lequel s'intégrait la conception de cette valise peut donc maintenant prendre son envol. En effet, ma mission consistait à développer la plateforme physique (prototype) qui va permettre à mon responsable en entreprise et à la Haute École de capitaliser sur cette réalisation pour avancer dans leurs objectifs. À cet égard, et vu le travail produit, ils ont d'ailleurs soumis un projet de recherche dans le cadre d'un appel à projet européen (FSE+ STEAM). L'équipe qui va me succéder, pourra passer à une phase de test en situation réelle avec des élèves des enseignants partenaires. Cette étape permettra de choisir les options qu'il faut sélectionner et finaliser avant de construire un kit de plusieurs valises. En, parallèle, ils devront construire les outils pédagogiques qui doivent accompagner les valises avant le grand lancement de notre solution en milieu scolaire. Selon les nouveaux objectifs pris par ma Haute École, mon travail leur permet d'envisager une première expérience en situation réelle pour 2023. Je suis assez fier d'avoir pu aider à développer cet objectif de recherche au sein de ma Haute École.

À titre personnel, ce projet m'a permis de me rendre compte de mes capacités à réaliser un projet physique en tenant compte des requêtes et contraintes. Je suis ravi d'avoir pu donner des idées, réfléchir, concevoir et réaliser ce projet. Auparavant, je n'avais jamais rien créé de moi-même. Le début du stage était un peu déstabilisant devant prendre ses repères et trouver la bonne manière pour commencer la réalisation. À côté de ce projet, j'ai aidé activement des professeurs et acquis d'autres connaissances. Sur ma lancée, j'ai même fait un autre projet physique pour une troupe de théâtre. Je ne me pensais pas capable de produire un objet/outil pédagogique de moi-même avec des conseils de camarades et professeurs.

Je suis fier de l'aboutissement de ce travail et me rend compte que j'aime encore plus concevoir et réaliser des projets que ce que je ne pensais.

J'aime également bien le développement et faire des interfaces utilisateurs me plait mais j'aimerais également en savoir plus sur la reconnaissance d'image, la réalité augmentée, la gestion de serveurs ainsi que la création d'applications et web App. C'est la raison pour laquelle je pense m'orienter vers un master en ingénieur industriel informaticien.

# <span id="page-51-0"></span>Table des illustrations

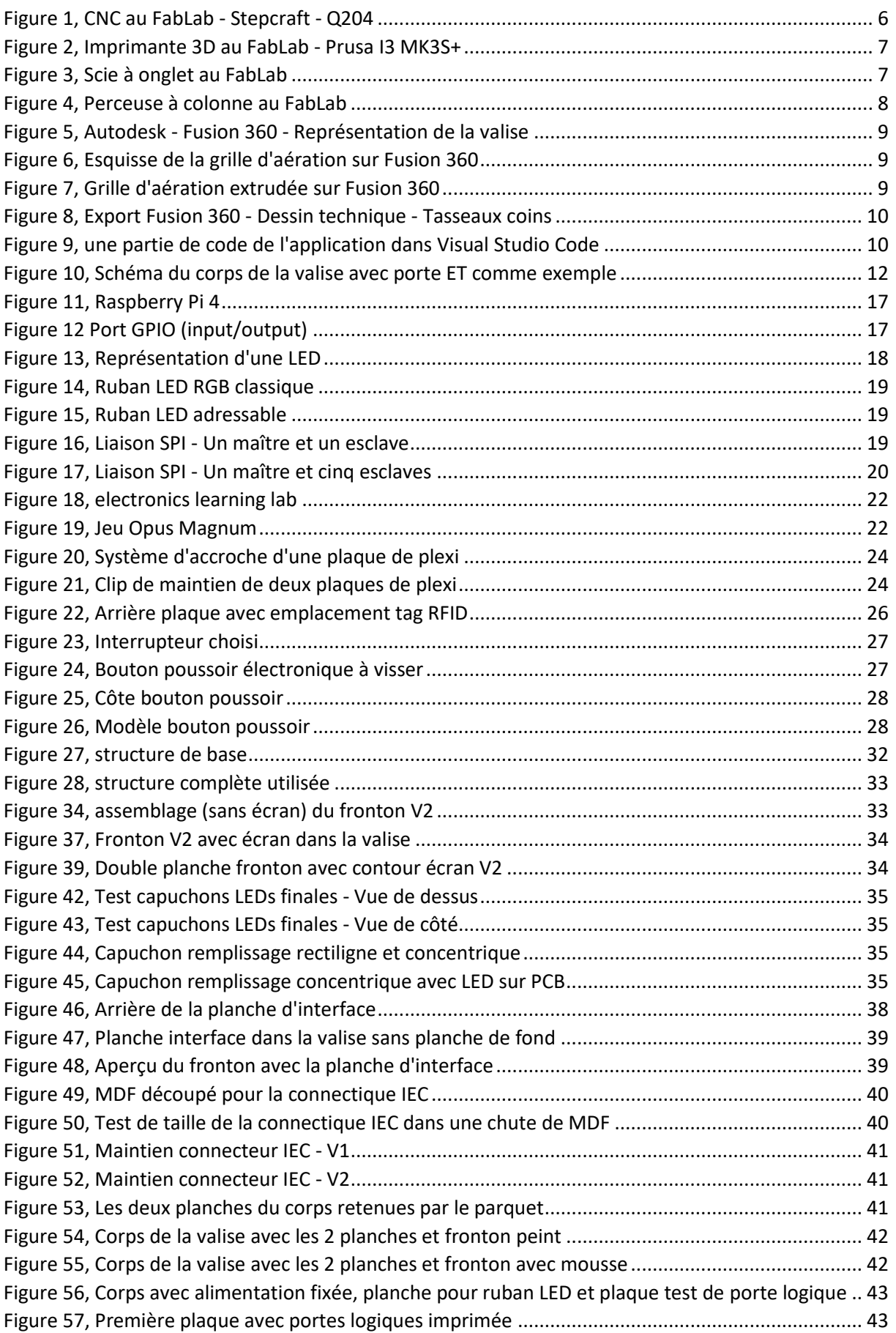

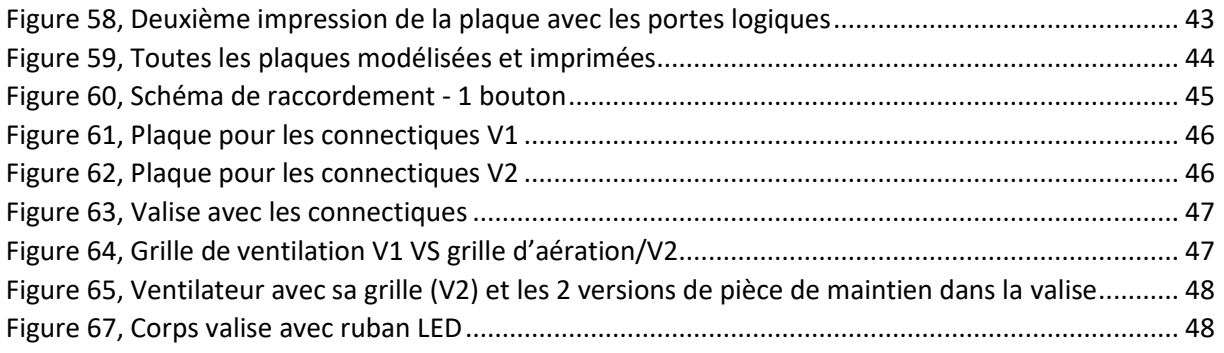

#### <span id="page-52-0"></span>Sources

Figure 11 : [https://tienda.starware.com.ar/wp-content/uploads/2020/01/placa-sbc-element14](https://tienda.starware.com.ar/wp-content/uploads/2020/01/placa-sbc-element14-raspberry-pi-4-model-b-4gb-ram-1804-2093.jpg) [raspberry-pi-4-model-b-4gb-ram-1804-2093.jpg](https://tienda.starware.com.ar/wp-content/uploads/2020/01/placa-sbc-element14-raspberry-pi-4-model-b-4gb-ram-1804-2093.jpg)

Figure 12 :<https://www.etechnophiles.com/wp-content/uploads/2021/01/R-Pi-4-GPIO-Pinout.jpg>

Figure 13 : [https://i0.wp.com/tommydesrochers.com/wp](https://i0.wp.com/tommydesrochers.com/wp-content/uploads/2015/04/schema_led.png?fit=496%2C326&ssl=1)[content/uploads/2015/04/schema\\_led.png?fit=496%2C326&ssl=1](https://i0.wp.com/tommydesrochers.com/wp-content/uploads/2015/04/schema_led.png?fit=496%2C326&ssl=1)

Figure 14 (adaptée) : [https://www.led-flexible.com/images/tutoriels/amplificateur-led-rgb](https://www.led-flexible.com/images/tutoriels/amplificateur-led-rgb-tutoriel.jpg)[tutoriel.jpg](https://www.led-flexible.com/images/tutoriels/amplificateur-led-rgb-tutoriel.jpg)

Figure 15 (adaptée) : [https://cdn2.ledsgo.fr/3156-home\\_default/controleur-rgb-magic-pour-ruban](https://cdn2.ledsgo.fr/3156-home_default/controleur-rgb-magic-pour-ruban-adressable.jpg)[adressable.jpg](https://cdn2.ledsgo.fr/3156-home_default/controleur-rgb-magic-pour-ruban-adressable.jpg)

Figure 16 :

[https://upload.wikimedia.org/wikipedia/commons/thumb/e/ed/SPI\\_single\\_slave.svg/1920px-](https://upload.wikimedia.org/wikipedia/commons/thumb/e/ed/SPI_single_slave.svg/1920px-SPI_single_slave.svg.png)[SPI\\_single\\_slave.svg.png](https://upload.wikimedia.org/wikipedia/commons/thumb/e/ed/SPI_single_slave.svg/1920px-SPI_single_slave.svg.png)

Figure 17 (adaptée) :

[https://upload.wikimedia.org/wikipedia/commons/thumb/f/fc/SPI\\_three\\_slaves.svg/1280px-](https://upload.wikimedia.org/wikipedia/commons/thumb/f/fc/SPI_three_slaves.svg/1280px-SPI_three_slaves.svg.png)[SPI\\_three\\_slaves.svg.png](https://upload.wikimedia.org/wikipedia/commons/thumb/f/fc/SPI_three_slaves.svg/1280px-SPI_three_slaves.svg.png)

Figure 18 :

Miniature de la vidé[o https://youtu.be/3hT7JeAUreY](https://youtu.be/3hT7JeAUreY)

Figure 19 :

[https://media.contentapi.ea.com/content/dam/news/www-ea/common/ea-featured-tile-oa-play](https://media.contentapi.ea.com/content/dam/news/www-ea/common/ea-featured-tile-oa-play-opus-magnum-16x9.jpg.adapt.crop191x100.628p.jpg)[opus-magnum-16x9.jpg.adapt.crop191x100.628p.jpg](https://media.contentapi.ea.com/content/dam/news/www-ea/common/ea-featured-tile-oa-play-opus-magnum-16x9.jpg.adapt.crop191x100.628p.jpg)

Figure 23 : [https://m.media-amazon.com/images/I/61KFi7t7uKL.\\_AC\\_SX425\\_.jpg](https://m.media-amazon.com/images/I/61KFi7t7uKL._AC_SX425_.jpg) Vient de :<https://www.amazon.fr/dp/B08HH21DL2>

Figure 24 :

[https://www.omelectronique.fr/8924-thickbox\\_default/bouton-poussoir-off-on-jaune-velleman](https://www.omelectronique.fr/8924-thickbox_default/bouton-poussoir-off-on-jaune-velleman-r1829ay.jpg)[r1829ay.jpg](https://www.omelectronique.fr/8924-thickbox_default/bouton-poussoir-off-on-jaune-velleman-r1829ay.jpg)

Figure 25 & 26 : 25 : [https://m.media-amazon.com/images/I/61KT4vDP4YL.\\_SX522\\_.jpg](https://m.media-amazon.com/images/I/61KT4vDP4YL._SX522_.jpg) 26 : [https://m.media-amazon.com/images/I/51OPcImTJSL.\\_SX522\\_.jpg](https://m.media-amazon.com/images/I/51OPcImTJSL._SX522_.jpg) Vient de :<https://www.amazon.fr/dp/B0811QKG1R?th=1>

### <span id="page-53-0"></span>Bibliographie

Tutoriel expliquant les démarches à suivre pour l'utilisation de détecteurs RFID <https://tutorial.cytron.io/2020/02/26/read-and-write-rfid-data-using-rc522-on-raspberry-pi/> Consulté le 29/03/2022

Wikipedia expliquant l'EPHEC [https://fr.wikipedia.org/wiki/%C3%89cole\\_pratique\\_des\\_hautes\\_%C3%A9tudes\\_commerciales](https://fr.wikipedia.org/wiki/%C3%89cole_pratique_des_hautes_%C3%A9tudes_commerciales) Consulté le 30/03/2022

Historique de l'EPHEC <https://www.ephec.be/historique-de-lephec> Consulté le 30/03/2022

Relecture du cours de Logique Combinatoire de Monsieur Nieuborg – 2006 Consulté le 01/04/2022

Tutoriel expliquant les démarches à suivre pour l'utilisation de détecteurs RFID <https://tutorial.cytron.io/2020/02/26/read-and-write-rfid-data-using-rc522-on-raspberry-pi/> Consulté le 29/03/2022

Wikipedia expliquant l'EPHEC [https://fr.wikipedia.org/wiki/%C3%89cole\\_pratique\\_des\\_hautes\\_%C3%A9tudes\\_commerciales](https://fr.wikipedia.org/wiki/%C3%89cole_pratique_des_hautes_%C3%A9tudes_commerciales) Consulté le 30/03/2022

Historique de l'EPHEC <https://www.ephec.be/historique-de-lephec> Consulté le 30/03/2022

Relecture du cours de Logique Combinatoire de Monsieur Nieuborg – 2006 Consulté le 01/04/2022

Comment débuter avec Tkinter sur Raspberry Pi <http://www.pibits.net/programming/getting-started-with-tkinter-on-the-raspberry-pi.php> Consulté le 07/04/2022

Interface graphique Tkinter sans bureau <https://forums.raspberrypi.com/viewtopic.php?t=152264> Consulté le 07/04/2022

Error : « No module named 'Tkinter' » <https://stackoverflow.com/questions/25905540/importerror-no-module-named-tkinter> Consulté le 07/04/2022

Check python version on Linux <https://www.codeunderscored.com/how-to-check-python-version-in-linux/> Consulté le 07/04/2022

Error : Raspberry Pi GUI, no display name [https://raspberrypi.stackexchange.com/questions/99686/raspberry-pi-error-python-gui-no-display](https://raspberrypi.stackexchange.com/questions/99686/raspberry-pi-error-python-gui-no-display-name-and-no-display-environment-var)[name-and-no-display-environment-var](https://raspberrypi.stackexchange.com/questions/99686/raspberry-pi-error-python-gui-no-display-name-and-no-display-environment-var) Consulté le 07/04/2022

Error : Not open display:0

<https://raspberrypi.stackexchange.com/questions/96325/still-cannot-open-display-0> Consulté le 07/04/2022

Install openbox <http://openbox.org/download.php> Consulté le 07/04/2022

Openbox : Failed with display <https://bbs.archlinux.org/viewtopic.php?id=131838> Consulté le 07/04/2022

Système X (qu'est-ce que c'est) <https://www.systranbox.com/how-to-install-x-window-system-in-linux/> Consulté le 07/04/2022

Finding IP address <https://stackoverflow.com/questions/166506/finding-local-ip-addresses-using-pythons-stdlib> Consulté le 07/04/2022

Python – Get the python version <https://www.w3resource.com/python-exercises/python-basic-exercise-2.php> Consulté le 07/04/2022

Install PIP <https://www.geeksforgeeks.org/how-to-install-pip-on-windows/> Consulté le 07/04/2022

Install Pillow <https://www.geeksforgeeks.org/how-to-install-pil-on-windows/> Consulté le 07/04/2022

Fullscreen TKinter <https://www.geeksforgeeks.org/how-to-create-full-screen-window-in-tkinter/> Consulté le 07/04/2022

Kill process Linux <https://linuxconfig.org/how-to-kill-a-running-process-on-linux> Consulté le 07/04/2022

Commande dans TKinter avec arguments <https://www.geeksforgeeks.org/how-to-pass-arguments-to-tkinter-button-command/> Consulté le 08/04/2022

Lancer script automatiquement <https://www.raspberrypi-france.fr/lancer-un-script-python-au-demarrage-du-raspberry-pi/> Consulté le 08/04/2022

Error : No display name [https://raspberrypi.stackexchange.com/questions/38294/error-when-attempting-to-create-python](https://raspberrypi.stackexchange.com/questions/38294/error-when-attempting-to-create-python-gui-using-tkinter-no-display-name-and-n)[gui-using-tkinter-no-display-name-and-n](https://raspberrypi.stackexchange.com/questions/38294/error-when-attempting-to-create-python-gui-using-tkinter-no-display-name-and-n) Consulté le 08/04/2022

Bash – Wait <https://phoenixnap.com/kb/bash-wait-command> Consulté le 08/04/2022

### <span id="page-55-0"></span>Orientation écran & tactile

Documentation Raspberry Pi <https://www.raspberrypi.com/documentation/computers/configuration.html> Consulté le 13/04/2022

How to rotate screen <https://pimylifeup.com/raspberry-pi-rotate-screen/> Consulté le 13/04/2022

Error : Can't open display [https://unix.stackexchange.com/questions/651209/how-change-monitors-from-terminal-xrandr](https://unix.stackexchange.com/questions/651209/how-change-monitors-from-terminal-xrandr-cant-open-display)[cant-open-display](https://unix.stackexchange.com/questions/651209/how-change-monitors-from-terminal-xrandr-cant-open-display) Consulté le 13/04/2022

Rotate/Invert touchscreen <https://www.instructables.com/Rotate-Raspberry-Pi-Display-and-Touchscreen/> Consulté le 13/04/2022

#### <span id="page-55-1"></span>Informations composant & protocole

Button on a Raspberry Pi <https://embeddedcircuits.com/raspberry-pi/tutorial/how-to-use-a-button-with-raspberry-pi> Consulté le 12/04/2022

Raspberry Pi 4 - Pins <https://roboticsbackend.com/raspberry-pi-3-pins/> Consulté le 14/04/2022

Autostart programs - Raspberry Pi <https://forums.raspberrypi.com/viewtopic.php?t=294014> Consulté le 24/05/2022

Explication du MDF <https://www.linternaute.fr/bricolage/guide-maison-et-jardin/1411947-mdf-definition-et-usage/> Consulté le 27/05/2022

# <span id="page-56-0"></span>Résumé

Ce travail de fin d'études (TFE), a été réalisé à l'EPHEC dans le cadre de la mission de recherche de la Haute École, dans le département technique ISAT. Il porte sur la conception d'une valise pédagogique pour les cours d'éducation à la technologie du premier cycle du secondaire (tronc commun).

Les portes logiques et la logique booléenne de base sont les apprentissages que nous avons souhaités développer chez notre public cible (les élèves du premier cycle).

Ces apprentissages ne nécessitent aucun prérequis et sont relativement simples à comprendre tout en gardant un potentiel de complexification. Finalement, elles constituent des fondements à l'apprentissage de bon nombre de métiers dans les technologies (programmation, automatisation, électromécanique, etc.). De plus, nous pouvons apporter nos capacités de réalisation de ce type de dispositif 'outil et notre expertise pédagogique dans le domaine des technologies et plus spécifiquement sur ces apprentissages.

Nous avons validé notre sélection d'apprentissages et nos choix de design de réalisation auprès d'un panel d'enseignants partenaires. L'objectif énoncé auprès de ces partenaires est qu'à terme, les élèves doivent avoir pu développer une logique et comprendre le fonctionnement des portes logiques de façon ludique en utilisant le dispositif conçu et réalisé par nos soins.

J'ai mené ce projet jusqu'à une valise fonctionnelle, mais certains choix doivent encore être opérés après l'accomplissement de tests avec les élèves de nos enseignants partenaires. Afin de ne rien laisser au hasard, tout a été pensé et réalisé pour que la finalisation soit la plus aisée et surtout en gardant le plus d'options d'améliorations ouvertes, tant au niveau « software » que « hardware ». La gamme des possibles pouvant s'étendre jusqu'à mettre plusieurs valises en réseau afin d'entamer un apprentissage collaboratif entre plusieurs groupes d'élèves (cette option nécessiterait tout de même encore quelques développements « software »).

Bien qu'il reste un peu de travail d'assemblage, le prototype a permis à la Haute École de confirmer l'intérêt du projet et elle a décidé de capitaliser sur cette réalisation pour avancer dans leurs objectifs dans la recherche sur la pédagogie autour des compétences techniques pour le secondaire. À cet égard, et vu le travail produit, ils ont d'ailleurs soumis un projet de recherche dans le cadre d'un appel à projet européen (FSE+ STEAM). Le projet continue donc après mes travaux et je suis fier d'avoir participer à la genèse de celui-ci. La Haute École prévoit déjà une première expérience en situation réelle pour 2023.

À titre personnel, ce travail m'a permis de revoir les matières abordées dans mon cursus (modélisation 3D, électronique, développement Python) ainsi que d'acquérir de nouvelles compétences (utilisation d'un Raspberry Pi, réalisation 3D).